# <span id="page-0-0"></span>**Manuale di servizio di Dell™ Inspiron™ M5110**

- [Operazioni preliminari](file:///J:/DL/DL122234/DTP/!HTML/Queen15IntelSM0HIT/before.htm#wp1439509) [Coperchio superiore](file:///J:/DL/DL122234/DTP/!HTML/Queen15IntelSM0HIT/topcover.htm) **[Batteria](file:///J:/DL/DL122234/DTP/!HTML/Queen15IntelSM0HIT/battery.htm#wp1451391)** [Coperchio del modulo](file:///J:/DL/DL122234/DTP/!HTML/Queen15IntelSM0HIT/module_c.htm) [Modulo/i di memoria](file:///J:/DL/DL122234/DTP/!HTML/Queen15IntelSM0HIT/memory.htm#wp1187878) [Unità ottica](file:///J:/DL/DL122234/DTP/!HTML/Queen15IntelSM0HIT/optical.htm#wp1052858) **[Tastiera](file:///J:/DL/DL122234/DTP/!HTML/Queen15IntelSM0HIT/keyboard.htm#wp1179891)** [Gruppo palm rest](file:///J:/DL/DL122234/DTP/!HTML/Queen15IntelSM0HIT/palmrest.htm#wp1038494) [Scheda/e miniaturizzata/e wireless](file:///J:/DL/DL122234/DTP/!HTML/Queen15IntelSM0HIT/minicard.htm#wp1180236) [Schermo](file:///J:/DL/DL122234/DTP/!HTML/Queen15IntelSM0HIT/display.htm#wp1109848) [Coperchio del cardine](file:///J:/DL/DL122234/DTP/!HTML/Queen15IntelSM0HIT/hingecvr.htm#wp1196236)
- [Modulo della fotocamera](file:///J:/DL/DL122234/DTP/!HTML/Queen15IntelSM0HIT/camera.htm#wp1084976) [Batteria a bottone](file:///J:/DL/DL122234/DTP/!HTML/Queen15IntelSM0HIT/coinbatt.htm#wp1179886) [Scheda di sistema](file:///J:/DL/DL122234/DTP/!HTML/Queen15IntelSM0HIT/sysboard.htm#wp1039860) [Altoparlanti](file:///J:/DL/DL122234/DTP/!HTML/Queen15IntelSM0HIT/speaker.htm#wp1038494) [Disco rigido](file:///J:/DL/DL122234/DTP/!HTML/Queen15IntelSM0HIT/hd-assem.htm#wp1192085) Gruppo raffreddamento term [Modulo del processore](file:///J:/DL/DL122234/DTP/!HTML/Queen15IntelSM0HIT/processo.htm#wp1039860) [Scheda di I/O](file:///J:/DL/DL122234/DTP/!HTML/Queen15IntelSM0HIT/daug_boa.htm#wp1048206) [Scheda VGA/alimentazione](file:///J:/DL/DL122234/DTP/!HTML/Queen15IntelSM0HIT/dccable.htm) [Ripristino del BIOS](file:///J:/DL/DL122234/DTP/!HTML/Queen15IntelSM0HIT/bios.htm#wp1110207)

### **Messaggi di N.B., Attenzione e Avvertenza**

**N.B.** Un messaggio di N.B. indica informazioni importanti che contribuiscono a migliorare l'utilizzo del computer.

**ATTENZIONE: Un messaggio di ATTENZIONE indica un potenziale danno all'hardware o una perdita di dati nel caso in cui non si seguano le istruzioni.** 

**AVVERTENZA: Un messaggio di AVVERTENZA indica un rischio di danni materiali, lesioni personali o morte.** 

### **Le informazioni contenute nel presente documento sono soggette a modifiche senza preavviso. © 2011 Dell Inc. Tutti i diritti riservati.**

È severamente vietata la riproduzione di questi materiali, con qualsiasi strumento, senza l'autorizzazione scritta di Dell Inc.

Marchi commerciali utilizzati nel presente documento: Dell™, il logo DELL e Inspiron™ sono marchi commerciali di Dell Inc.; Microsoft®, Windows® e il logo del pulsante Start di Windows Sono marchi commerciali o marchi registrati di Microsoft Corporation negli Stati Uniti e/o in altri Paesi.

Altri marchi e nomi commerciali possono essere utilizzati nel presente documento sia inferimento alle a bandar<br>nega qualsiasi partecipazione di proprietà relativa a marchi e nomi commerciali diversi da quelli di sua propri

**Modello normativo: P17F Tipo normativo: P17F002**

**2011 - 02 Rev. A00**

# <span id="page-1-0"></span> **Batteria**

## **Manuale di servizio di Dell™ Inspiron™ N5110**

- **C** [Rimozione della batteria](#page-1-1)
- [Ricollocamento della batteria](#page-1-2)
- AVVERTENZA: Prima di intervenire sui componenti interni del computer, leggere le informazioni sulla sicurezza spedite assieme al computer. Per<br>ulteriori informazioni sulle protezioni ottimali, consultare la pagina iniziale
- **ATTENZIONE: Solo un tecnico di assistenza qualificato dovrebbe eseguire le riparazioni del computer. I danni dovuti alla manutenzione non autorizzata dalla Dell non sono coperti dalla garanzia.**
- ATTENZIONE: **Per evitare scariche elettrostatiche, scaricare a terra l'elettricità statica del corpo utilizzando una fascetta da polso per la messa a<br>terra o toccando ad intervalli regolari una superficie metallica non ver**
- **ATTENZIONE: Per evitare danni al computer, utilizzare soltanto la batteria progettata per questo specifico computer Dell. Non utilizzare batterie progettate per altri computer Dell.**

# <span id="page-1-1"></span>**Rimozione della batteria**

- 1. Seguire le istruzioni descritte in [Operazioni preliminari.](file:///J:/DL/DL122234/DTP/!HTML/Queen15IntelSM0HIT/before.htm#wp1439509)
- 2. Spegnere il computer e capovolgerlo.
- 3. Far scorrere la chiusura a scatto della batteria e il dispositivo di chiusura del blocco del vano batteria verso le posizioni di sblocco.
- 4. Far scorrere ed estrarre la batteria dal relativo alloggiamento.

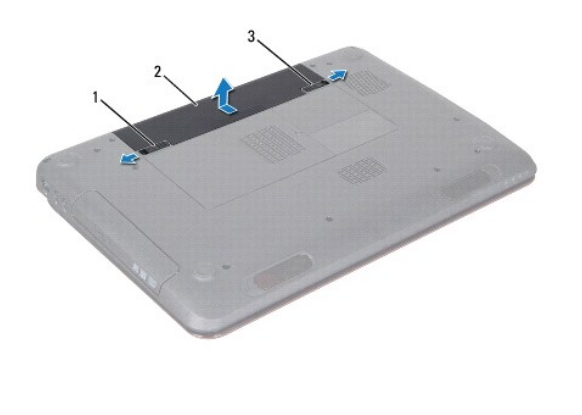

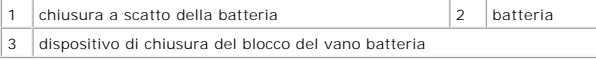

### <span id="page-1-2"></span>**Ricollocamento della batteria**

- 1. Seguire le istruzioni descritte in [Operazioni preliminari.](file:///J:/DL/DL122234/DTP/!HTML/Queen15IntelSM0HIT/before.htm#wp1439509)
- 2. Far scorrere la batteria nel relativo alloggiamento finché scatta in posizione.
- 3. Far scorrere il dispositivo di chiusura del blocco del vano batteria fino alla posizione di blocco.

#### <span id="page-2-0"></span> **Operazioni preliminari Manuale di servizio di Dell™ Inspiron™ N5110**

- **[Strumenti consigliati](#page-2-1)**
- Spegnimento del com
- [Interventi preliminari sui componenti interni del computer](#page-2-3)

Il presente manuale fornisce le procedure per rimuovere e installare i componenti nel computer. Salvo altresì indicato, ogni procedura presume che esistano le<br>seguenti condizioni:

- **Sono state eseguite le procedure descritte in [Spegnimento del computer](#page-2-2) e [Interventi preliminari sui componenti interni del computer.](#page-2-3)**
- l Sono state lette le informazioni sulla sicurezza spedite assieme al computer*.*
- l Un componente può essere sostituito o, se è stato acquistato separatamente, installato eseguendo la procedura di rimozione nell'ordine inverso.

# <span id="page-2-1"></span>**Strumenti consigliati**

Le procedure nel presente documento possono richiedere i seguenti strumenti:

- **·** Cacciavite a lama piatta piccolo
- Cacciavite a croce
- **.** Graffietto in plastica
- l Programma eseguibile di aggiornamento del BIOS, disponibile all'indirizzo **support.dell.com**

# <span id="page-2-2"></span>**Spegnimento del computer**

**ATTENZIONE: Per evitare la perdita di dati, salvare e chiudere tutti i file aperti e uscire da tutti i programmi in esecuzione prima di spegnere il computer.** 

- 1. Salvare e chiudere tutti i file aperti e uscire da tutti i programmi in esecuzione.
- 2. Fare clic sul pulsante Start **D** e quindi selezionare **Arresta il sistema**.

Il computer si spegne dopo al termine del processo di arresto del sistema operativo.

3. Accertarsi che il computer sia spento. Se il computer non si spegne automaticamente all'arresto del sistema operativo, tenere premuto il pulsante di alimentazione finché il computer si spegne.

### <span id="page-2-3"></span>**Interventi preliminari sui componenti interni del computer**

Usare le seguenti istruzioni di sicurezza per facilitare la protezione del computer da potenziali danni e per garantire la sicurezza personale.

- $\Lambda$ AVVERTENZA: Prima di intervenire sui componenti interni del computer, leggere le informazioni sulla sicurezza spedite assieme al computer. Per<br>ulteriori informazioni sulle protezioni ottimali, consultare la pagina iniziale **dell.com/regulatory\_compliance.**
- ATTENZIONE: **Per evitare scariche elettrostatiche, scaricare a terra l'elettricità statica del corpo utilizzando una fascetta da polso per la messa a<br>terra o toccando ad intervalli regolari una superficie metallica non ver**
- ATTENZIONE: Maneggiare con cura componenti e schede. Non toccare i componenti o i contatti su una scheda. Mantenere una scheda dai bordi o<br>dalle staffe di montaggio metalliche. Mantenere un componente, come un processore,
- **ATTENZIONE: Solo un tecnico di assistenza qualificato dovrebbe eseguire le riparazioni del computer. I danni dovuti alla manutenzione non autorizzata dalla Dell non sono coperti dalla garanzia.**
- ATTENZIONE: Quando si scollega un cavo, tirarne il connettore o la linguetta di estrazione, non il cavo stesso. Alcuni cavi dispongono di<br>connettori con linguette di blocco; se si sta scollegando questo tipo di cavo, preme separare i connettori, mantenerli uniformemente allineati per evitare di piegare eventuali piedini del connettore. Inoltre, prima di collegare un<br>cavo, accertarsi che entrambi i connettori siano allineati e orientati in mo
- **ATTENZIONE: Per evitare di danneggiare il computer, eseguire la seguente procedura prima di cominciare ad intervenire sui componenti interni del computer.**
- 1. Assicurarsi che la superficie di lavoro sia piana e pulita per impedire che il coperchio del computer venga graffiato.
- 2. Spegnere il computer (consultare [Spegnimento del computer](#page-2-2)) e tutti i dispositivi collegati.

### **ATTENZIONE: Per scollegare un cavo di rete, prima scollegare il cavo dal computer, quindi scollegare il cavo dal dispositivo di rete.**

- 3. Scollegare dal computer tutti i cavi telefonici o di rete.
- 4. Premere ed espellere eventuali schede installate dal lettore scheda multimediale 8 in 1.
- 5. Scollegare il computer e tutti i dispositivi collegati dalle rispettive prese elettriche.
- 6. Scollegare dal computer tutti i dispositivi collegati.
- **ATTENZIONE: Per evitare danni alla scheda di sistema, rimuovere la batteria principale (consultare [Rimozione della batteria](file:///J:/DL/DL122234/DTP/!HTML/Queen15IntelSM0HIT/battery.htm#wp1442926)) prima di intervenire sui componenti interni del computer.**
- 7. Rimuovere la batteria (consultare [Rimozione della batteria](file:///J:/DL/DL122234/DTP/!HTML/Queen15IntelSM0HIT/battery.htm#wp1442926)).
- 8. Capovolgere il computer, aprire lo schermo e premere il pulsante di alimentazione per mettere a terra la scheda di sistema.

### <span id="page-4-0"></span> **Ripristino del BIOS Manuale di servizio di Dell™ Inspiron™ N5110**

Il BIOS potrebbe richiedere il ripristino quando è disponibile un aggiornamento o quando si sostituisce la scheda di sistema. Per ripristinare il BIOS:

- 1. Accendere il computer.
- 2. Andare al sito **support.dell.com/support/downloads**.
- 3. Individuare il file di aggiornamento del BIOS per il computer.

**N.B.** Il Service Tag del computer si trova su un'etichetta sul fondo del computer.

Se si dispone del Service Tag del computer:

- a. Fare clic su **Enter a Tag** (Immetti un Tag).
- b. Immettere il Service Tag del computer nel campo **Enter a service tag:** (Immetti un Service Tag), fare clic su **Go** (Vai) e passare al [punto 4](#page-4-1).

Se non si dispone del Service Tag del computer:

- a. Fare clic su **Select Model** (Seleziona modello).
- b. Selezionare il tipo di prodotto nell'elenco **Select Your Product Family** (Seleziona la famiglia di prodotti).
- c. Selezionare la marca del prodotto nell'elenco **Select Your Product Line** (Seleziona la linea del prodotto).
- d. Selezionare il numero di modello del prodotto nell'elenco **Select Your Product Model** (Seleziona il modello del prodotto).

**N.B.** Se è stato selezionato un modello diverso e si desidera ricominciare, fare clic su **Start Over** (Reimposta) nella parte superiore destra del menu.

- e. Fare clic su **Confirm** (Conferma).
- <span id="page-4-1"></span>4. Verrà visualizzato un elenco di risultati. Fare clic su **BIOS**.
- 5. Fare clic su **Download Now** (Scarica ora) per scaricare il file del BIOS più recente. Verrà visualizzata la finestra **File Download** (Download del file).
- 6. Fare clic su **Save** (Salva) per salvare il file sul desktop. Il file si scarica sul desktop.
- 7. Fare clic su **Close** (Chiudi) se viene visualizzata la finestra **Download Complete** (Download completato). L'icona del file viene visualizzata sul desktop ed<br>ha lo stesso nome del file di aggiornamento del BIOS scaricat
- 8. Fare doppio clic sull'icona del file sul desktop e seguire le istruzioni visualizzate.

#### <span id="page-5-0"></span> **Modulo della fotocamera Manuale di servizio di Dell™ Inspiron™ N5110**

- **[Rimozione del modulo della fotocamera](#page-5-1)**
- [Ricollocamento del modulo della fotocamera](#page-5-2)
- AVVERTENZA: Prima di intervenire sui componenti interni del computer, leggere le informazioni sulla sicurezza spedite assieme al computer. Per<br>ulteriori informazioni sulle protezioni ottimali, consultare la pagina iniziale
- **ATTENZIONE: Solo un tecnico di assistenza qualificato dovrebbe eseguire le riparazioni del computer. I danni dovuti alla manutenzione non autorizzata dalla Dell non sono coperti dalla garanzia.**
- ATTENZIONE: **Per evitare scariche elettrostatiche, scaricare a terra l'elettricità statica del corpo utilizzando una fascetta da polso per la messa a<br>terra o toccando ad intervalli regolari una superficie metallica non ver**
- **ATTENZIONE: Per evitare danni alla scheda di sistema, rimuovere la batteria principale (consultare [Rimozione della batteria](file:///J:/DL/DL122234/DTP/!HTML/Queen15IntelSM0HIT/battery.htm#wp1442926)) prima di intervenire sui componenti interni del computer.**

### <span id="page-5-1"></span>**Rimozione del modulo della fotocamera**

- 1. Seguire le istruzioni descritte in [Operazioni preliminari.](file:///J:/DL/DL122234/DTP/!HTML/Queen15IntelSM0HIT/before.htm#wp1439509)
- 2. Rimuovere la batteria (consultare [Rimozione della batteria](file:///J:/DL/DL122234/DTP/!HTML/Queen15IntelSM0HIT/battery.htm#wp1442926)).
- 3. Seguire le istruzioni dal *[punto 3](file:///J:/DL/DL122234/DTP/!HTML/Queen15IntelSM0HIT/palmrest.htm#wp1065844)* al *[punto 9](file:///J:/DL/DL122234/DTP/!HTML/Queen15IntelSM0HIT/palmrest.htm#wp1065888)* in [Rimozione del gruppo palm rest.](file:///J:/DL/DL122234/DTP/!HTML/Queen15IntelSM0HIT/palmrest.htm#wp1044787)
- 4. Rimuovere il gruppo schermo (consultare [Rimozione del gruppo schermo](file:///J:/DL/DL122234/DTP/!HTML/Queen15IntelSM0HIT/display.htm#wp1212160)).
- 5. Rimuovere la cornice dello schermo (consultare [Rimozione della cornice dello schermo\)](file:///J:/DL/DL122234/DTP/!HTML/Queen15IntelSM0HIT/display.htm#wp1221456).
- 6. Rimuovere il pannello dello schermo (consultare [Rimozione del pannello dello schermo\)](file:///J:/DL/DL122234/DTP/!HTML/Queen15IntelSM0HIT/display.htm#wp1221735).
- 7. Staccare delicatamente il modulo della fotocamera dal coperchio posteriore dello schermo.
- 8. Rimuovere il modulo della fotocamera.

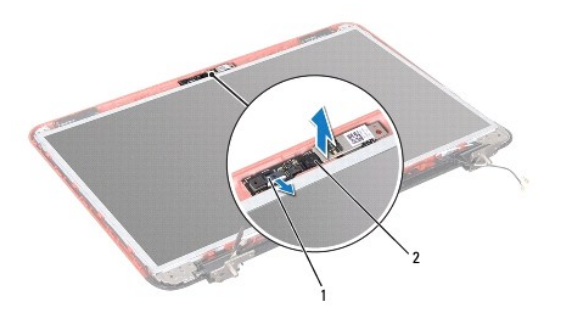

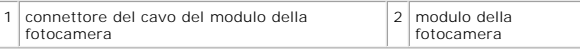

### <span id="page-5-2"></span>**Ricollocamento del modulo della fotocamera**

- 1. Seguire le istruzioni descritte in [Operazioni preliminari.](file:///J:/DL/DL122234/DTP/!HTML/Queen15IntelSM0HIT/before.htm#wp1439509)
- 2. Utilizzare i montanti di allineamento sul coperchio posteriore dello schermo per posizionare il modulo della fotocamera e farlo aderire in posizione.
- 3. Ricollocare il pannello dello schermo (consultare [Ricollocamento del pannello dello schermo\)](file:///J:/DL/DL122234/DTP/!HTML/Queen15IntelSM0HIT/display.htm#wp1222001).
- 4. Ricollocare la cornice dello schermo (consultare [Ricollocamento della cornice dello schermo](file:///J:/DL/DL122234/DTP/!HTML/Queen15IntelSM0HIT/display.htm#wp1224213)).
- 5. Ricollocare il gruppo schermo (consultare [Ricollocamento del gruppo schermo](file:///J:/DL/DL122234/DTP/!HTML/Queen15IntelSM0HIT/display.htm#wp1205821) ).
- 6. Seguire le istruzioni dal *[punto 2](file:///J:/DL/DL122234/DTP/!HTML/Queen15IntelSM0HIT/palmrest.htm#wp1064933)* al *[punto 7](file:///J:/DL/DL122234/DTP/!HTML/Queen15IntelSM0HIT/palmrest.htm#wp1066095)* in Ricollocamento del gruppo palm rest.
- 7. Ricollocare la batteria (consultare [Ricollocamento della batteria](file:///J:/DL/DL122234/DTP/!HTML/Queen15IntelSM0HIT/battery.htm#wp1452047)).
- ATTENZIONE: Prima di accendere il computer, ricollocare tutte le viti e accertarsi che non rimangano viti sparse all'interno del computer. In caso<br>contrario, si potrebbero causare danni al computer.

#### <span id="page-7-0"></span> **Batteria a bottone Manuale di servizio di Dell™ Inspiron™ N5110**

- [Rimozione della batteria a bottone](#page-7-1)
- **O** [Ricollocamento della batteria a bottone](#page-7-2)
- AVVERTENZA: Prima di intervenire sui componenti interni del computer, leggere le informazioni sulla sicurezza spedite assieme al computer. Per<br>ulteriori informazioni sulle protezioni ottimali, consultare la pagina iniziale
- **ATTENZIONE: Solo un tecnico di assistenza qualificato dovrebbe eseguire le riparazioni del computer. I danni dovuti alla manutenzione non autorizzata dalla Dell non sono coperti dalla garanzia.**
- ATTENZIONE: **Per evitare scariche elettrostatiche, scaricare a terra l'elettricità statica del corpo utilizzando una fascetta da polso per la messa a<br>terra o toccando ad intervalli regolari una superficie metallica non ver**
- **ATTENZIONE: Per evitare danni alla scheda di sistema, rimuovere la batteria principale (consultare [Rimozione della batteria](file:///J:/DL/DL122234/DTP/!HTML/Queen15IntelSM0HIT/battery.htm#wp1442926)) prima di intervenire sui componenti interni del computer.**

# <span id="page-7-1"></span> **Rimozione della batteria a bottone**

- 1. Seguire le istruzioni descritte in [Operazioni preliminari.](file:///J:/DL/DL122234/DTP/!HTML/Queen15IntelSM0HIT/before.htm#wp1439509)
- 2. Rimuovere la batteria (consultare [Rimozione della batteria](file:///J:/DL/DL122234/DTP/!HTML/Queen15IntelSM0HIT/battery.htm#wp1442926)).
- 3. Seguire le istruzioni dal *[punto 3](file:///J:/DL/DL122234/DTP/!HTML/Queen15IntelSM0HIT/palmrest.htm#wp1065844)* al *[punto 9](file:///J:/DL/DL122234/DTP/!HTML/Queen15IntelSM0HIT/palmrest.htm#wp1065888)* in [Rimozione del gruppo palm rest.](file:///J:/DL/DL122234/DTP/!HTML/Queen15IntelSM0HIT/palmrest.htm#wp1044787)
- 4. Utilizzare un graffietto in plastica e sollevare delicatamente, facendo leva, la batteria a bottone dallo zoccolo della batteria sulla scheda di sistema.
- 5. Estrarre la batteria a bottone dallo zoccolo della batteria.

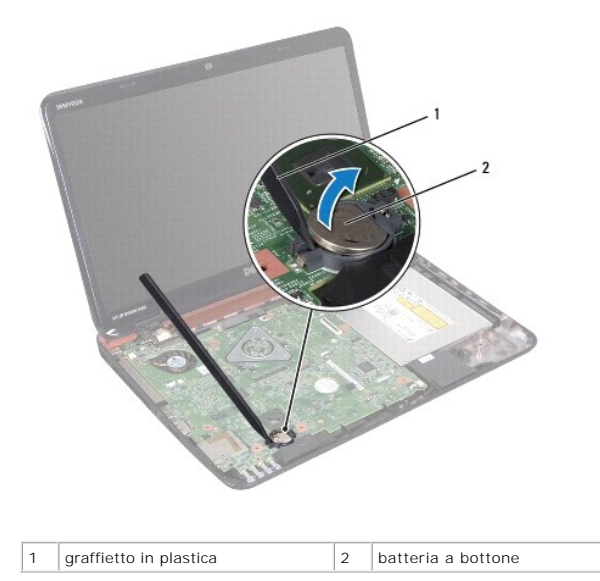

<span id="page-7-2"></span>**Ricollocamento della batteria a bottone** 

- 1. Seguire le istruzioni descritte in [Operazioni preliminari.](file:///J:/DL/DL122234/DTP/!HTML/Queen15IntelSM0HIT/before.htm#wp1439509)
- 2. Con il polo positivo rivolto verso l'alto, inserire la batteria a bottone nello zoccolo della batteria sulla scheda di sistema.
- 3. Seguire le istruzioni dal *[punto 2](file:///J:/DL/DL122234/DTP/!HTML/Queen15IntelSM0HIT/palmrest.htm#wp1064933)* al *[punto 7](file:///J:/DL/DL122234/DTP/!HTML/Queen15IntelSM0HIT/palmrest.htm#wp1066095)* in [Ricollocamento del gruppo palm rest](file:///J:/DL/DL122234/DTP/!HTML/Queen15IntelSM0HIT/palmrest.htm#wp1063475).

4. Ricollocare la batteria (consultare [Ricollocamento della batteria](file:///J:/DL/DL122234/DTP/!HTML/Queen15IntelSM0HIT/battery.htm#wp1452047)).

ATTENZIONE: Prima di accendere il computer, ricollocare tutte le viti e accertarsi che non rimangano viti sparse all'interno del computer. In caso<br>contrario, si potrebbero causare danni al computer.

#### <span id="page-9-0"></span> **Scheda di I/O Manuale di servizio di Dell™ Inspiron™ N5110**

- [Rimozione della scheda di I/O](#page-9-1)
- [Ricollocamento della scheda di I/O](#page-9-2)
- AVVERTENZA: Prima di intervenire sui componenti interni del computer, leggere le informazioni sulla sicurezza spedite assieme al computer. Per<br>ulteriori informazioni sulle protezioni ottimali, consultare la pagina iniziale
- ATTENZIONE: **Per evitare scariche elettrostatiche, scaricare a terra l'elettricità statica del corpo utilizzando una fascetta da polso per la messa a<br>terra o toccando periodicamente una superficie metallica non verniciata.**
- **ATTENZIONE: Solo un tecnico di assistenza qualificato dovrebbe eseguire le riparazioni del computer. I danni dovuti alla manutenzione non autorizzata dalla Dell non sono coperti dalla garanzia.**
- **ATTENZIONE: Per evitare danni alla scheda di sistema, rimuovere la batteria principale (consultare [Rimozione della batteria](file:///J:/DL/DL122234/DTP/!HTML/Queen15IntelSM0HIT/battery.htm#wp1442926)) prima di intervenire sui componenti interni del computer.**

# <span id="page-9-1"></span>**Rimozione della scheda di I/O**

- 1. Seguire le procedure in descritte in [Operazioni preliminari.](file:///J:/DL/DL122234/DTP/!HTML/Queen15IntelSM0HIT/before.htm#wp1439509)
- 2. Rimuovere il gruppo schermo (consultare [Rimozione del gruppo schermo](file:///J:/DL/DL122234/DTP/!HTML/Queen15IntelSM0HIT/display.htm#wp1212160)).
- 3. Seguire le istruzioni dal *[punto 2](file:///J:/DL/DL122234/DTP/!HTML/Queen15IntelSM0HIT/sysboard.htm#wp1052173)* al *[punto 12](file:///J:/DL/DL122234/DTP/!HTML/Queen15IntelSM0HIT/sysboard.htm#wp1051823)* in Rimozione della scheda di sistema.
- 4. Rimuovere il coperchio del cardine (consultare [Rimozione del coperchio del cardine\)](file:///J:/DL/DL122234/DTP/!HTML/Queen15IntelSM0HIT/hingecvr.htm#wp1183926).
- 5. Rimuovere la/e scheda/e miniaturizzata/e (consultare [Rimozione della/e scheda/e miniaturizzata/e](file:///J:/DL/DL122234/DTP/!HTML/Queen15IntelSM0HIT/minicard.htm#wp1189423))
- 6. Rimuovere le due viti che fissano la scheda di I/O alla base del computer.
- 7. Sollevare la scheda di I/O in modo angolare per rimuovere i connettori presenti sulla scheda di I/O dalle scanalature sulla base del computer.

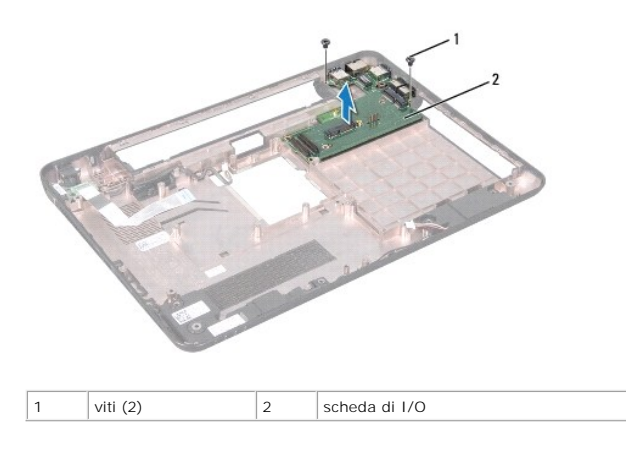

### <span id="page-9-2"></span>**Ricollocamento della scheda di I/O**

- 1. Far scorrere i connettori sulla scheda di I/O nelle scanalature sulla base del computer e collocare la scheda di I/O sulla base del computer.
- 2. Ricollocare le due viti che fissano la scheda di I/O alla base del computer.
- 3. Ricollocare la/e scheda/e miniaturizzata/e (consultare [Ricollocamento della/e scheda/e miniaturizzata/e](file:///J:/DL/DL122234/DTP/!HTML/Queen15IntelSM0HIT/minicard.htm#wp1181828)).
- 4. Ricollocare il coperchio del cardine (consultare [Ricollocamento del coperchio del cardine\)](file:///J:/DL/DL122234/DTP/!HTML/Queen15IntelSM0HIT/hingecvr.htm#wp1190553).
- 5. Seguire le istruzioni dal [punto 6](file:///J:/DL/DL122234/DTP/!HTML/Queen15IntelSM0HIT/sysboard.htm#wp1051644) al [punto 16](file:///J:/DL/DL122234/DTP/!HTML/Queen15IntelSM0HIT/sysboard.htm#wp1052182) in [Ricollocamento della scheda di sistema](file:///J:/DL/DL122234/DTP/!HTML/Queen15IntelSM0HIT/sysboard.htm#wp1051855).
- 6. Ricollocare il gruppo schermo (consultare [Ricollocamento del gruppo schermo\)](file:///J:/DL/DL122234/DTP/!HTML/Queen15IntelSM0HIT/display.htm#wp1205821).

ATTENZIONE: Prima di accendere il computer, ricollocare tutte le viti e accertarsi che non rimangano viti sparse all'interno del computer. In caso<br>contrario, si potrebbero causare danni al computer.

### <span id="page-11-0"></span> **Scheda VGA/alimentazione Manuale di servizio di Dell™ Inspiron™ N5110**

- [Rimozione della scheda VGA/alimentazione](#page-11-1)
- [Ricollocamento della scheda VGA/alimentazione](#page-11-2)
- AVVERTENZA: Prima di intervenire sui componenti interni del computer, leggere le informazioni sulla sicurezza spedite assieme al computer. Per<br>ulteriori informazioni sulle protezioni ottimali, consultare la pagina iniziale
- **ATTENZIONE: Solo un tecnico di assistenza qualificato dovrebbe eseguire le riparazioni del computer. I danni dovuti alla manutenzione non autorizzata dalla Dell non sono coperti dalla garanzia.**
- ATTENZIONE: **Per evitare scariche elettrostatiche, scaricare a terra l'elettricità statica del corpo utilizzando una fascetta da polso per la messa a<br>terra o toccando ad intervalli regolari una superficie metallica non ver**
- **ATTENZIONE: Per evitare danni alla scheda di sistema, rimuovere la batteria principale (consultare [Rimozione della batteria](file:///J:/DL/DL122234/DTP/!HTML/Queen15IntelSM0HIT/battery.htm#wp1442926)) prima di intervenire sui componenti interni del computer.**

## <span id="page-11-1"></span>**Rimozione della scheda VGA/alimentazione**

- 1. Seguire le istruzioni descritte in [Operazioni preliminari.](file:///J:/DL/DL122234/DTP/!HTML/Queen15IntelSM0HIT/before.htm#wp1439509)
- 2. Rimuovere il gruppo schermo (consultare [Rimozione del gruppo schermo](file:///J:/DL/DL122234/DTP/!HTML/Queen15IntelSM0HIT/display.htm#wp1212160)).
- 3. Seguire le istruzioni dal *[punto 2](file:///J:/DL/DL122234/DTP/!HTML/Queen15IntelSM0HIT/sysboard.htm#wp1052173)* al *[punto 12](file:///J:/DL/DL122234/DTP/!HTML/Queen15IntelSM0HIT/sysboard.htm#wp1051823)* in [Rimozione della scheda di sistema.](file:///J:/DL/DL122234/DTP/!HTML/Queen15IntelSM0HIT/sysboard.htm#wp1032066)
- 4. Rimuovere il coperchio del cardine (consultare [Rimozione del coperchio del cardine\)](file:///J:/DL/DL122234/DTP/!HTML/Queen15IntelSM0HIT/hingecvr.htm#wp1183926).
- 5. Sfilare delicatamente i connettori presenti sulla scheda VGA/alimentazione dalle scanalature presenti nel coperchio della base ed estrarre la scheda VGA/alimentazione dal coperchio della base.

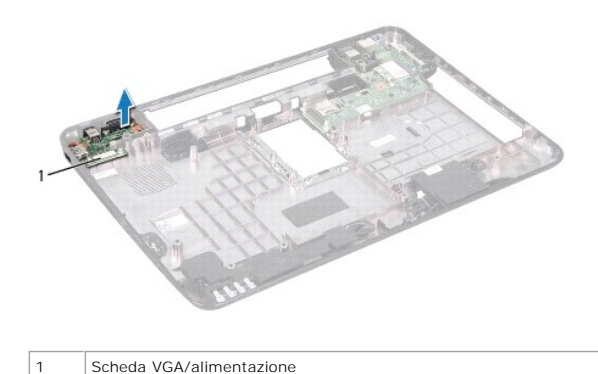

**Ricollocamento della scheda VGA/alimentazione** 

- <span id="page-11-2"></span>1. Seguire le istruzioni descritte in [Operazioni preliminari.](file:///J:/DL/DL122234/DTP/!HTML/Queen15IntelSM0HIT/before.htm#wp1439509)
- 2. Allineare i connettori presenti sulla scheda VGA/alimentazione alle scanalature sul coperchio della base, e collocarla sul coperchio della base.
- 3. Ricollocare il coperchio del cardine (consultare [Ricollocamento del coperchio del cardine\)](file:///J:/DL/DL122234/DTP/!HTML/Queen15IntelSM0HIT/hingecvr.htm#wp1190553).
- 4. Seguire le istruzioni dal [punto 6](file:///J:/DL/DL122234/DTP/!HTML/Queen15IntelSM0HIT/sysboard.htm#wp1051644) al [punto 17](file:///J:/DL/DL122234/DTP/!HTML/Queen15IntelSM0HIT/sysboard.htm#wp1014222) in [Ricollocamento della scheda di sistema](file:///J:/DL/DL122234/DTP/!HTML/Queen15IntelSM0HIT/sysboard.htm#wp1051855).
- 5. Ricollocare il gruppo schermo (consultare [Ricollocamento del gruppo schermo\)](file:///J:/DL/DL122234/DTP/!HTML/Queen15IntelSM0HIT/display.htm#wp1205821).

ATTENZIONE: Prima di accendere il computer, ricollocare tutte le viti e accertarsi che non rimangano viti sparse all'interno del computer. In caso<br>contrario, si potrebbero causare danni al computer.

#### <span id="page-13-0"></span> **Schermo**

**Manuale di servizio di Dell™ Inspiron™ N5110** 

- [Gruppo schermo](#page-13-1)
- [Cornice dello schermo](#page-14-1)
- [Pannello dello schermo](#page-15-1)
- [Cavo dello schermo](#page-16-1)
- [Staffe del pannello dello schermo](#page-17-0)
- AVVERTENZA: Prima di intervenire sui componenti interni del computer, leggere le informazioni sulla sicurezza spedite assieme al computer. Per<br>ulteriori informazioni sulle protezioni ottimali, consultare la pagina iniziale **dell.com/regulatory\_compliance.**
- **ATTENZIONE: Solo un tecnico di assistenza qualificato dovrebbe eseguire le riparazioni del computer. I danni dovuti alla manutenzione non autorizzata dalla Dell non sono coperti dalla garanzia.**
- ATTENZIONE: **Per evitare scariche elettrostatiche, scaricare a terra l'elettricità statica del corpo utilizzando una fascetta da polso per la messa a<br>terra o toccando ad intervalli regolari una superficie metallica non ver**
- **ATTENZIONE: Per evitare danni alla scheda di sistema, rimuovere la batteria principale (consultare [Rimozione della batteria](file:///J:/DL/DL122234/DTP/!HTML/Queen15IntelSM0HIT/battery.htm#wp1442926)) prima di intervenire sui componenti interni del computer.**

### <span id="page-13-1"></span>**Gruppo schermo**

### <span id="page-13-2"></span>**Rimozione del gruppo schermo**

- 1. Seguire le istruzioni descritte in [Operazioni preliminari.](file:///J:/DL/DL122234/DTP/!HTML/Queen15IntelSM0HIT/before.htm#wp1439509)
- 2. Rimuovere la batteria (consultare [Rimozione della batteria](file:///J:/DL/DL122234/DTP/!HTML/Queen15IntelSM0HIT/battery.htm#wp1442926)).
- 3. Rimuovere le due viti che fissano il gruppo schermo alla base del computer.

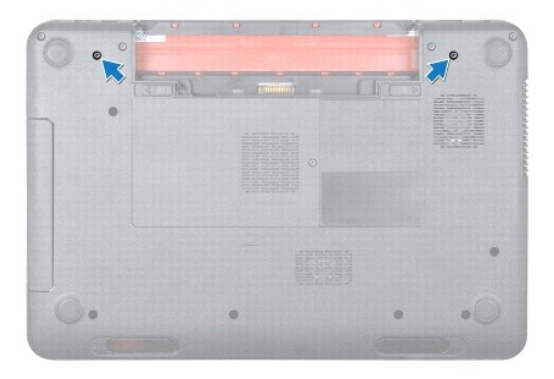

- 4. Seguire le istruzioni dal *[punto 3](file:///J:/DL/DL122234/DTP/!HTML/Queen15IntelSM0HIT/palmrest.htm#wp1065844)* al [punto 9](file:///J:/DL/DL122234/DTP/!HTML/Queen15IntelSM0HIT/palmrest.htm#wp1065888) in [Rimozione del gruppo palm rest.](file:///J:/DL/DL122234/DTP/!HTML/Queen15IntelSM0HIT/palmrest.htm#wp1044787)
- 5. Scollegare il cavo dello schermo e dello schermo a sfioramento dai connettori della scheda di sistema.

**A.B.** La scheda dello schermo a sfioramento è opzionale e potrebbe non essere presente nel computer.

- 6. Scollegare i cavi dell'antenna della scheda miniaturizzata dai connettori presenti sulla/e stessa/e (consultare <u>Rimozione della/e scheda/e</u><br><u>miniaturizzata/e</u>).
- 7. Annotare l'instradamento dei cavi dell'antenna della scheda miniaturizzata e rimuovere i cavi dalle guide di instradamento.
- 8. Rimuovere le quattro viti che fissano il gruppo schermo alla base del computer.
- 9. Sollevare il gruppo schermo dalla base del computer.

<span id="page-14-0"></span>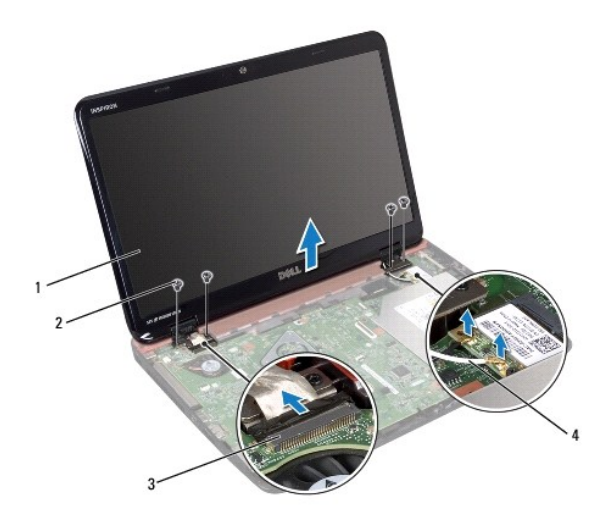

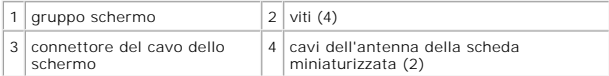

### <span id="page-14-2"></span>**Ricollocamento del gruppo schermo**

- 1. Seguire le istruzioni descritte in [Operazioni preliminari.](file:///J:/DL/DL122234/DTP/!HTML/Queen15IntelSM0HIT/before.htm#wp1439509)
- 2. Collocare il gruppo schermo in posizione e ricollocare le quattro viti che fissano il gruppo schermo alla base del computer.
- 3. Instradare i cavi dell'antenna della scheda miniaturizzata attraverso le guide di instradamento.
- 4. Collegare i cavi dell'antenna della scheda miniaturizzata alla/e stessa/e (consultare [Ricollocamento della/e scheda/e miniaturizzata/e\)](file:///J:/DL/DL122234/DTP/!HTML/Queen15IntelSM0HIT/minicard.htm#wp1181828).
- 5. Collegare il cavo dello schermo e il cavo dello schermo a sfioramento ai connettori presenti sulla scheda di sistema.
- 6. Seguire le istruzioni dal *[punto 2](file:///J:/DL/DL122234/DTP/!HTML/Queen15IntelSM0HIT/palmrest.htm#wp1064933) al [punto 7](file:///J:/DL/DL122234/DTP/!HTML/Queen15IntelSM0HIT/palmrest.htm#wp1066095)* in [Ricollocamento del gruppo palm rest](file:///J:/DL/DL122234/DTP/!HTML/Queen15IntelSM0HIT/palmrest.htm#wp1063475).
- 7. Ricollocare le due viti che fissano il gruppo schermo alla base del computer.
- 8. Ricollocare la batteria (consultare [Ricollocamento della batteria](file:///J:/DL/DL122234/DTP/!HTML/Queen15IntelSM0HIT/battery.htm#wp1452047)).

ATTENZIONE: Prima di accendere il computer, ricollocare tutte le viti e accertarsi che non rimangano viti sparse all'interno del computer. In caso<br>contrario, si potrebbero causare danni al computer.

# <span id="page-14-1"></span>**Cornice dello schermo**

### <span id="page-14-3"></span>**Rimozione della cornice dello schermo**

- 1. Seguire le istruzioni descritte in [Operazioni preliminari.](file:///J:/DL/DL122234/DTP/!HTML/Queen15IntelSM0HIT/before.htm#wp1439509)
- 2. Rimuovere il coperchio superiore (consultare [Rimozione del coperchio superiore](file:///J:/DL/DL122234/DTP/!HTML/Queen15IntelSM0HIT/topcover.htm#wp1179902)).
- 3. Rimuovere il gruppo schermo (consultare [Rimozione del gruppo schermo](#page-13-2)).

**ATTENZIONE: La cornice dello schermo è estremamente fragile. Prestare attenzione quando la si rimuove per evitare di danneggiarla.** 

- <span id="page-15-0"></span>4. Utilizzando la punta delle dita, sollevare con attenzione, facendo leva, il bordo interno della cornice dello schermo.
- 5. Rimuovere la cornice dello schermo.

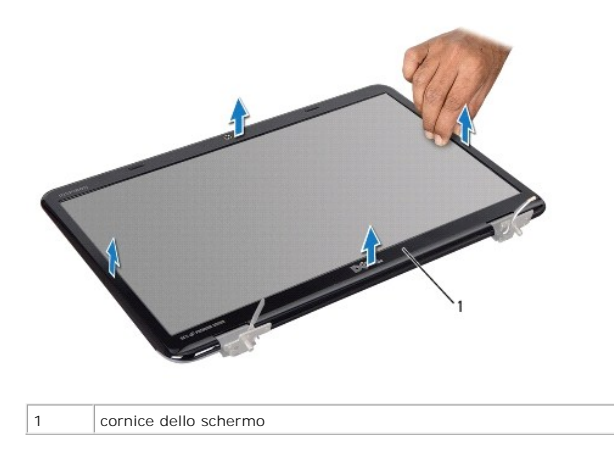

### <span id="page-15-2"></span>**Ricollocamento della cornice dello schermo**

- 1. Seguire le istruzioni descritte in [Operazioni preliminari.](file:///J:/DL/DL122234/DTP/!HTML/Queen15IntelSM0HIT/before.htm#wp1439509)
- 2. Riallineare la cornice dello schermo al pannello dello schermo e farla scattare delicatamente in posizione.
- 3. Ricollocare il gruppo schermo (consultare [Ricollocamento del gruppo schermo\)](#page-14-2).
- 4. Ricollocare il coperchio superiore (consultare [Ricollocamento del coperchio superiore\)](file:///J:/DL/DL122234/DTP/!HTML/Queen15IntelSM0HIT/topcover.htm#wp1181309).

ATTENZIONE: Prima di accendere il computer, ricollocare tutte le viti e accertarsi che non rimangano viti sparse all'interno del computer. In caso<br>contrario, si potrebbero causare danni al computer.

# <span id="page-15-1"></span>**Pannello dello schermo**

### <span id="page-15-3"></span>**Rimozione del pannello dello schermo**

- 1. Seguire le istruzioni descritte in [Operazioni preliminari.](file:///J:/DL/DL122234/DTP/!HTML/Queen15IntelSM0HIT/before.htm#wp1439509)
- 2. Rimuovere il gruppo schermo (consultare [Rimozione del gruppo schermo](#page-13-2)).
- 3. Rimuovere la cornice dello schermo (consultare [Rimozione della cornice dello schermo\)](#page-14-3).
- 4. Scollegare il cavo della fotocamera dal connettore sul modulo della fotocamera.

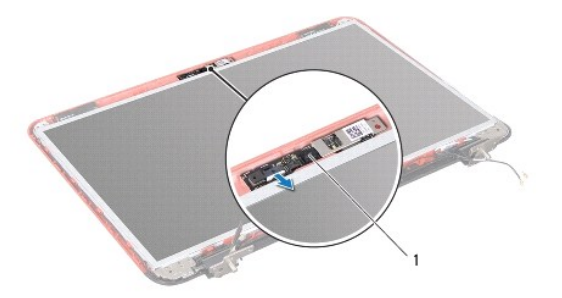

<span id="page-16-0"></span>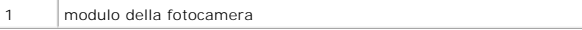

- 5. Rimuovere le otto viti che fissano il pannello dello schermo al coperchio posteriore dello schermo.
- 6. Sollevare il pannello dello schermo dal coperchio posteriore dello schermo.

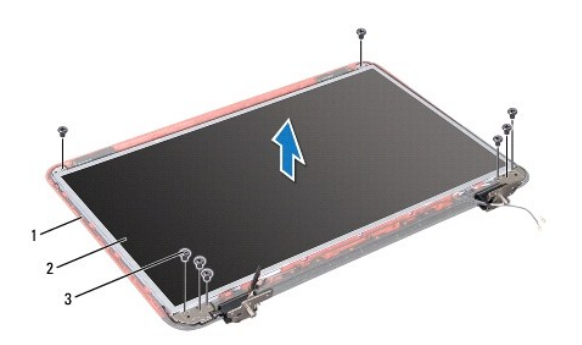

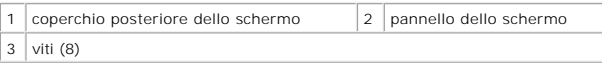

- 7. Annotare l'instradamento del cavo dello schermo e dei cavi dell'antenna della scheda miniaturizzata e rimuoverli dalle guide di instradamento presenti sul coperchio posteriore dello schermo.
- 8. Capovolgere il pannello dello schermo e posizionarlo su una superficie pulita.
- 9. Rimuovere il cavo dello schermo (consultare [Rimozione del cavo dello schermo\)](#page-16-2).
- 10. Rimuovere le staffe del pannello dello schermo (consultare [Rimozione delle staffe del pannello dello schermo\)](#page-17-1).

### <span id="page-16-3"></span>**Ricollocamento del pannello dello schermo**

- 1. Seguire le istruzioni descritte in [Operazioni preliminari.](file:///J:/DL/DL122234/DTP/!HTML/Queen15IntelSM0HIT/before.htm#wp1439509)
- 2. Ricollocare le staffe del pannello dello schermo (consultare [Ricollocamento delle staffe del pannello dello schermo\)](#page-18-0).
- 3. Ricollocare il cavo dello schermo (consultare [Ricollocamento del cavo dello schermo](#page-17-2)).
- 4. Collegare il cavo della fotocamera al connettore sul modulo della fotocamera.
- 5. Instradare il cavo dello schermo e i cavi dell'antenna della scheda miniaturizzata attraverso le guide di instradamento presenti sul coperchio posteriore dello schermo.
- 6. Allineare i fori per le viti sul pannello dello schermo ai fori per le viti presenti sul coperchio posteriore dello schermo, e ricollocare le otto viti.
- 7. Ricollocare la cornice dello schermo (consultare [Ricollocamento della cornice dello schermo](#page-15-2)).
- 8. Ricollocare il gruppo schermo (consultare [Ricollocamento del gruppo schermo\)](#page-14-2).
- **ATTENZIONE: Prima di accendere il computer, ricollocare tutte le viti e accertarsi che non rimangano viti sparse all'interno del computer. In caso contrario, si potrebbero causare danni al computer.**

### <span id="page-16-2"></span><span id="page-16-1"></span>**Cavo dello schermo**

## <span id="page-17-3"></span>**Rimozione del cavo dello schermo**

- 1. Seguire le istruzioni descritte in [Operazioni preliminari.](file:///J:/DL/DL122234/DTP/!HTML/Queen15IntelSM0HIT/before.htm#wp1439509)
- 2. Rimuovere il gruppo schermo (consultare [Rimozione del gruppo schermo](#page-13-2)).
- 3. Rimuovere la cornice dello schermo (consultare [Rimozione della cornice dello schermo\)](#page-14-3).
- 4. Rimuovere il pannello dello schermo (consultare [Rimozione del pannello dello schermo\)](#page-15-3).
- 5. Rimuovere il nastro che fissa il cavo dello schermo al connettore della scheda dello schermo, quindi scollegare il cavo dello schermo.

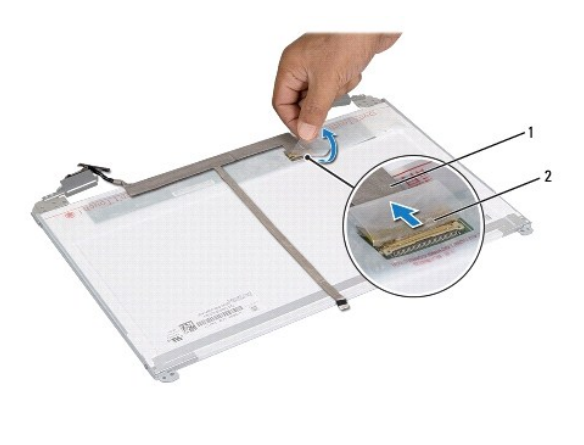

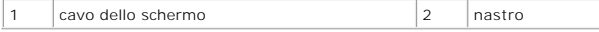

### <span id="page-17-2"></span>**Ricollocamento del cavo dello schermo**

- 1. Seguire le istruzioni descritte in [Operazioni preliminari.](file:///J:/DL/DL122234/DTP/!HTML/Queen15IntelSM0HIT/before.htm#wp1439509)
- 2. Collegare il cavo dello schermo al connettore della scheda dello schermo e fissarlo con il nastro.
- 3. Ricollocare il pannello dello schermo (consultare [Ricollocamento del pannello dello schermo\)](#page-16-3).
- 4. Ricollocare la cornice dello schermo (consultare [Ricollocamento della cornice dello schermo](#page-15-2)).
- 5. Ricollocare il gruppo schermo (consultare [Ricollocamento del gruppo schermo\)](#page-14-2).

ATTENZIONE: Prima di accendere il computer, ricollocare tutte le viti e accertarsi che non rimangano viti sparse all'interno del computer. In caso<br>contrario, si potrebbero causare danni al computer.

# <span id="page-17-0"></span>**Staffe del pannello dello schermo**

### <span id="page-17-1"></span>**Rimozione delle staffe del pannello dello schermo**

- 1. Seguire le istruzioni descritte in [Operazioni preliminari.](file:///J:/DL/DL122234/DTP/!HTML/Queen15IntelSM0HIT/before.htm#wp1439509)
- 2. Rimuovere il gruppo schermo (consultare [Rimozione del gruppo schermo](#page-13-2)).
- 3. Rimuovere la cornice dello schermo (consultare [Rimozione della cornice dello schermo\)](#page-14-3).
- 4. Rimuovere il pannello dello schermo (consultare [Rimozione del pannello dello schermo\)](#page-15-3).
- 5. Rimuovere le quattro viti (due su ciascun lato) che fissano le staffe del pannello dello schermo al pannello dello schermo.

<span id="page-18-1"></span>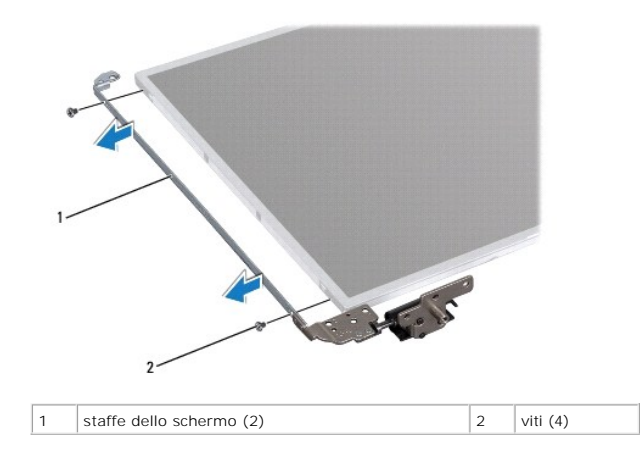

# <span id="page-18-0"></span>**Ricollocamento delle staffe del pannello dello schermo**

- 1. Seguire le istruzioni descritte in [Operazioni preliminari.](file:///J:/DL/DL122234/DTP/!HTML/Queen15IntelSM0HIT/before.htm#wp1439509)
- 2. Allineare i fori per le viti sulla staffa del pannello dello schermo ai fori per le viti presenti sul pannello dello schermo, e ricollocare le quattro viti (due su ciascun lato).
- 3. Ricollocare il pannello dello schermo (consultare [Ricollocamento del pannello dello schermo\)](#page-16-3).
- 4. Ricollocare la cornice dello schermo (consultare [Ricollocamento della cornice dello schermo](#page-15-2)).
- 5. Ricollocare il gruppo schermo (consultare [Ricollocamento del gruppo schermo\)](#page-14-2).
- ATTENZIONE: Prima di accendere il computer, ricollocare tutte le viti e accertarsi che non rimangano viti sparse all'interno del computer. In caso<br>contrario, si potrebbero causare danni al computer.

### **Disco rigido**

### **Manuale di servizio di Dell™ Inspiron™ N5110**

- [Rimozione del disco rigido](#page-19-0)
- [Ricollocamento del disco rigido](#page-20-0)
- AVVERTENZA: Prima di intervenire sui componenti interni del computer, leggere le informazioni sulla sicurezza spedite assieme al computer. Per<br>ulteriori informazioni sulle protezioni ottimali, consultare la pagina iniziale **AVVERTENZA: Se si rimuove il disco rigido dal computer quando l'unità è calda, non toccare l'alloggiamento metallico del disco rigido.** ATTENZIONE: Solo un tecnico di assistenza qualificato dovrebbe eseguire le riparazioni del computer. I danni dovuti alla manutenzione non<br>autorizzata dalla Dell non sono coperti dalla garanzia. ATTENZIONE: **Per evitare scariche elettrostatiche, scaricare a terra l'elettricità statica del corpo utilizzando una fascetta da polso per la messa a<br>terra o toccando ad intervalli regolari una superficie metallica non ver ATTENZIONE: Per evitare danni alla scheda di sistema, rimuovere la batteria principale (consultare [Rimozione della batteria](file:///J:/DL/DL122234/DTP/!HTML/Queen15IntelSM0HIT/battery.htm#wp1442926)) prima di intervenire sui componenti interni del computer.**
- ATTENZIONE: Per evitare la perdita di dati, spegnere il computer (consultare <u>Spegnimento del computer</u>) prima di rimuovere il gruppo disco<br>rigido. Non rimuovere il disco rigido mentre il computer è acceso o in stato di so
- **ATTENZIONE: I dischi rigidi sono estremamente fragili. Prestare attenzione durante la manipolazione del disco rigido.**
- **N.B.** Dell non garantisce la compatibilità né fornisce supporto per dischi rigidi provenienti da fonti diverse da Dell.
- **A.B.** Se si sta installando un disco rigido proveniente da una fonte diversa da Dell, è necessario installare un sistema operativo, dei driver e delle utilità nel nuovo disco rigido.

### <span id="page-19-0"></span>**Rimozione del disco rigido**

- 1. Seguire le istruzioni descritte in [Operazioni preliminari.](file:///J:/DL/DL122234/DTP/!HTML/Queen15IntelSM0HIT/before.htm#wp1439509)
- 2. Seguire le istruzioni dal *[punto 2](file:///J:/DL/DL122234/DTP/!HTML/Queen15IntelSM0HIT/sysboard.htm#wp1052173)* al *[punto 13](file:///J:/DL/DL122234/DTP/!HTML/Queen15IntelSM0HIT/sysboard.htm#wp1052127)* in Rimozione della scheda di sistema
- 3. Rimuovere le due viti che fissano il gruppo disco rigido alla scheda di sistema.
- 4. Far scorrere il gruppo disco rigido per scollegarlo dal connettore della scheda di sistema.
- 5. Estrarre il gruppo disco rigido dalla scheda di sistema.

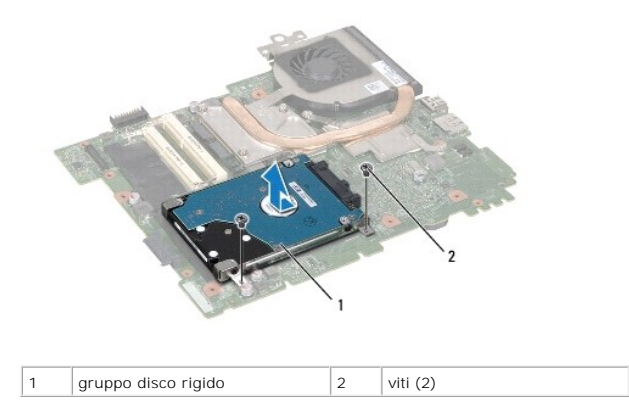

- 6. Rimuovere le quattro viti che fissano il disco rigido alla staffa del disco rigido.
- 7. Sollevare il disco rigido allontanandolo dal relativo supporto.

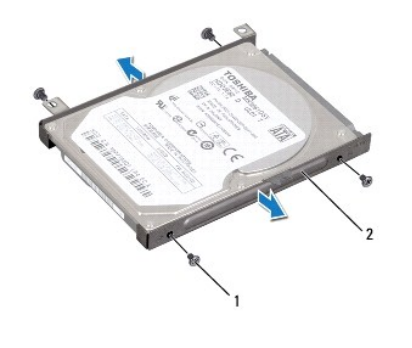

1 viti (4) 2 staffa del disco rigido

# <span id="page-20-0"></span>**Ricollocamento del disco rigido**

- 1. Seguire le istruzioni descritte in [Operazioni preliminari.](file:///J:/DL/DL122234/DTP/!HTML/Queen15IntelSM0HIT/before.htm#wp1439509)
- 2. Rimuovere il nuovo disco rigido dall'imballaggio.

Conservare l'imballaggio originale per conservare o spedire il disco rigido.

- 3. Collocare il disco rigido nella staffa del disco rigido.
- 4. Ricollocare le quattro viti che fissano il disco rigido alla staffa del disco rigido.
- 5. Collocare il gruppo disco rigido sulla scheda di sistema.
- 6. Far scorrere il gruppo disco rigido per collegarlo al connettore della scheda di sistema.
- 7. Ricollocare le due viti che fissano il gruppo disco rigido alla scheda di sistema.
- 8. Seguire le istruzioni dal [punto 6](file:///J:/DL/DL122234/DTP/!HTML/Queen15IntelSM0HIT/sysboard.htm#wp1051644) al [punto 16](file:///J:/DL/DL122234/DTP/!HTML/Queen15IntelSM0HIT/sysboard.htm#wp1052182) in [Ricollocamento della scheda di sistema](file:///J:/DL/DL122234/DTP/!HTML/Queen15IntelSM0HIT/sysboard.htm#wp1051855).
- ATTENZIONE: Prima di accendere il computer, ricollocare tutte le viti e accertarsi che non rimangano viti sparse all'interno del computer. In caso<br>contrario, si potrebbero causare danni al computer.

### <span id="page-21-0"></span> **Gruppo raffreddamento termico Manuale di servizio di Dell™ Inspiron™ N5110**

- **[Rimozione del gruppo raffreddamento termico](#page-21-1)**
- [Ricollocamento del gruppo raffreddamento termico](#page-21-2)
- AVVERTENZA: Prima di intervenire sui componenti interni del computer, leggere le informazioni sulla sicurezza spedite assieme al computer. Per<br>ulteriori informazioni sulle protezioni ottimali, consultare la pagina iniziale
- **ATTENZIONE: Solo un tecnico di assistenza qualificato dovrebbe eseguire le riparazioni del computer. I danni dovuti alla manutenzione non autorizzata dalla Dell non sono coperti dalla garanzia.**
- ATTENZIONE: **Per evitare scariche elettrostatiche, scaricare a terra l'elettricità statica del corpo utilizzando una fascetta da polso per la messa a<br>terra o toccando ad intervalli regolari una superficie metallica non ver**
- **ATTENZIONE: Per evitare danni alla scheda di sistema, rimuovere la batteria principale (consultare [Rimozione della batteria](file:///J:/DL/DL122234/DTP/!HTML/Queen15IntelSM0HIT/battery.htm#wp1442926)) prima di intervenire sui componenti interni del computer.**

# <span id="page-21-1"></span>**Rimozione del gruppo raffreddamento termico**

- 1. Seguire le istruzioni descritte in [Operazioni preliminari.](file:///J:/DL/DL122234/DTP/!HTML/Queen15IntelSM0HIT/before.htm#wp1439509)
- 2. Rimuovere la batteria (consultare [Rimozione della batteria](file:///J:/DL/DL122234/DTP/!HTML/Queen15IntelSM0HIT/battery.htm#wp1442926)).
- 3. Seguire le istruzioni dal *[punto 2](file:///J:/DL/DL122234/DTP/!HTML/Queen15IntelSM0HIT/sysboard.htm#wp1052173)* al *[punto 13](file:///J:/DL/DL122234/DTP/!HTML/Queen15IntelSM0HIT/sysboard.htm#wp1052127)* in [Rimozione della scheda di sistema.](file:///J:/DL/DL122234/DTP/!HTML/Queen15IntelSM0HIT/sysboard.htm#wp1032066)
- 4. Staccare delicatamente il nastro che fissa il cavo della ventola alla scheda di sistema.
- 5. Scollegare il cavo della ventola dal connettore sulla scheda di sistema.
- 6. Nell'ordine sequenziale (indicato sul gruppo raffreddamento termico), allentare le cinque viti di fissaggio che fissano quest'ultimo alla scheda di sistema.
- 7. Estrarre il gruppo raffreddamento termico dalla scheda di sistema.

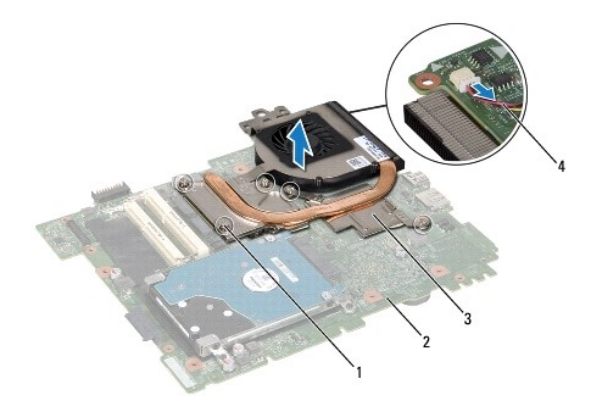

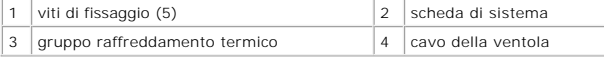

# <span id="page-21-2"></span>**Ricollocamento del gruppo raffreddamento termico**

- 1. Seguire le istruzioni descritte in [Operazioni preliminari.](file:///J:/DL/DL122234/DTP/!HTML/Queen15IntelSM0HIT/before.htm#wp1439509)
- 2. Allineare i fori per le viti posti sul gruppo raffreddamento termico a quelli posti sulla scheda di sistema.
- 3. Serrare le cinque viti che fissano il gruppo raffreddamento termico alla scheda di sistema.
- 4. Collegare il cavo della ventola al connettore sulla scheda di sistema.
- 5. Far aderire il nastro che fissa il cavo della ventola alla scheda di sistema.
- 6. Seguire le istruzioni dal [punto 4](file:///J:/DL/DL122234/DTP/!HTML/Queen15IntelSM0HIT/sysboard.htm#wp1052704) al [punto 13](file:///J:/DL/DL122234/DTP/!HTML/Queen15IntelSM0HIT/sysboard.htm#wp1052127) in [Ricollocamento della scheda di sistema](file:///J:/DL/DL122234/DTP/!HTML/Queen15IntelSM0HIT/sysboard.htm#wp1051855).
- 7. Ricollocare la batteria (consultare [Ricollocamento della batteria](file:///J:/DL/DL122234/DTP/!HTML/Queen15IntelSM0HIT/battery.htm#wp1452047)).
- ATTENZIONE: Prima di accendere il computer, ricollocare tutte le viti e accertarsi che non rimangano viti sparse all'interno del computer. In caso<br>contrario, si potrebbero causare danni al computer.

#### <span id="page-23-0"></span> **Coperchio del cardine Manuale di servizio di Dell™ Inspiron™ N5110**

- [Rimozione del coperchio del cardine](#page-23-1)
- [Ricollocamento del coperchio del cardine](#page-24-1)
- AVVERTENZA: Prima di intervenire sui componenti interni del computer, leggere le informazioni sulla sicurezza spedite assieme al computer. Per<br>ulteriori informazioni sulle protezioni ottimali, consultare la pagina iniziale
- **ATTENZIONE: Solo un tecnico di assistenza qualificato dovrebbe eseguire le riparazioni del computer. I danni dovuti alla manutenzione non autorizzata dalla Dell non sono coperti dalla garanzia.**
- ATTENZIONE: **Per evitare scariche elettrostatiche, scaricare a terra l'elettricità statica del corpo utilizzando una fascetta da polso per la messa a<br>terra o toccando ad intervalli regolari una superficie metallica non ver**
- **ATTENZIONE: Per evitare danni alla scheda di sistema, rimuovere la batteria principale (consultare [Rimozione della batteria](file:///J:/DL/DL122234/DTP/!HTML/Queen15IntelSM0HIT/battery.htm#wp1442926)) prima di intervenire sui componenti interni del computer.**

# <span id="page-23-1"></span>**Rimozione del coperchio del cardine**

- 1. Seguire le procedure descritte in [Operazioni preliminari.](file:///J:/DL/DL122234/DTP/!HTML/Queen15IntelSM0HIT/before.htm#wp1439509)
- 2. Rimuovere la batteria (consultare [Rimozione della batteria](file:///J:/DL/DL122234/DTP/!HTML/Queen15IntelSM0HIT/battery.htm#wp1442926)).
- 3. Rimuovere il gruppo schermo (consultare [Rimozione del gruppo schermo](file:///J:/DL/DL122234/DTP/!HTML/Queen15IntelSM0HIT/display.htm#wp1212160)).
- 4. Rimuovere le quattro viti che fissano il coperchio del cardine alla base del computer.
- 5. Spingere le tre linguette che fissano il coperchio del cardine alla base del computer.

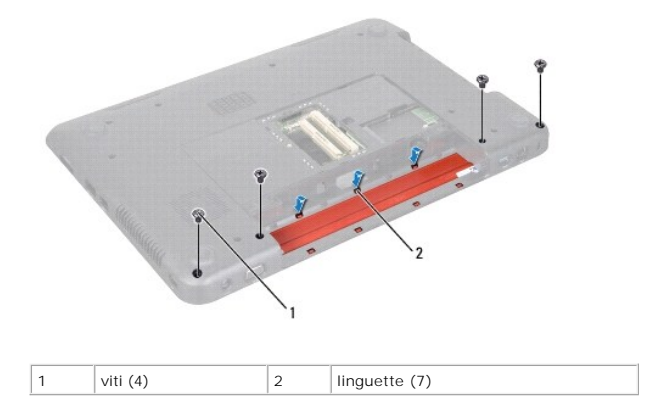

6. Sollevare il coperchio del cardine dalla base del computer.

<span id="page-24-0"></span>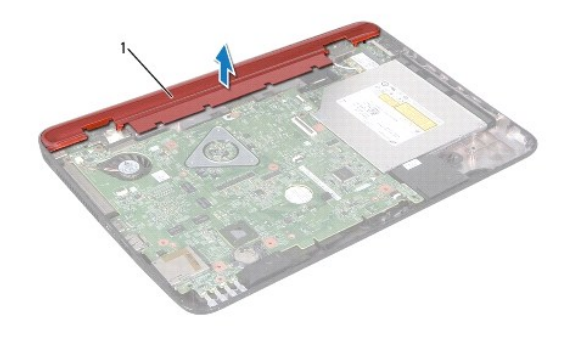

1 Coperchio del cardine

# <span id="page-24-1"></span>**Ricollocamento del coperchio del cardine**

- 1. Seguire le istruzioni descritte in [Operazioni preliminari.](file:///J:/DL/DL122234/DTP/!HTML/Queen15IntelSM0HIT/before.htm#wp1439509)
- 2. Allineare le sette linguette sul coperchio del cardine alle scanalature presenti sulla base del computer e far scattare il coperchio del cardine in posizione.
- 3. Ricollocare le quattro viti che fissano il coperchio del cardine alla base del computer.
- 4. Ricollocare il gruppo schermo (consultare [Ricollocamento del grupo schermo\)](file:///J:/DL/DL122234/DTP/!HTML/Queen15IntelSM0HIT/display.htm#wp1205821).
- 5. Ricollocare la batteria (consultare [Ricollocamento della batteria](file:///J:/DL/DL122234/DTP/!HTML/Queen15IntelSM0HIT/battery.htm#wp1452047)).
- ATTENZIONE: Prima di accendere il computer, ricollocare tutte le viti e accertarsi che non rimangano viti sparse all'interno del computer. In caso<br>contrario, si potrebbero causare danni al computer.

<span id="page-25-0"></span> **Tastiera** 

# **Manuale di servizio di Dell™ Inspiron™ N5110**

- [Rimozione della tastiera](#page-25-1)
- **[Ricollocamento della tastiera](#page-26-0)**
- AVVERTENZA: Prima di intervenire sui componenti interni del computer, leggere le informazioni sulla sicurezza fornite assieme al computer. Per<br>ulteriori informazioni sulle protezioni ottimali, consultare la pagina iniziale
- **ATTENZIONE: Solo un tecnico di assistenza qualificato dovrebbe eseguire le riparazioni del computer. I danni dovuti alla manutenzione non autorizzata dalla Dell non sono coperti dalla garanzia.**
- ATTENZIONE: **Per evitare scariche elettrostatiche, scaricare a terra l'elettricità statica del corpo utilizzando una fascetta da polso per la messa a<br>terra o toccando ad intervalli regolari una superficie metallica non ver**
- **ATTENZIONE: Per evitare danni alla scheda di sistema, rimuovere la batteria principale (consultare [Rimozione della batteria](file:///J:/DL/DL122234/DTP/!HTML/Queen15IntelSM0HIT/battery.htm#wp1442926)) prima di intervenire sui componenti interni del computer.**

## <span id="page-25-1"></span>**Rimozione della tastiera**

- 1. Seguire le istruzioni descritte in [Operazioni preliminari.](file:///J:/DL/DL122234/DTP/!HTML/Queen15IntelSM0HIT/before.htm#wp1439509)
- 2. Rimuovere la batteria (consultare [Rimozione della batteria](file:///J:/DL/DL122234/DTP/!HTML/Queen15IntelSM0HIT/battery.htm#wp1442926)).
- **ATTENZIONE: I coperchietti dei tasti sulla tastiera sono fragili, facilmente rimovibili e il loro ricollocamento richiede molto tempo. Prestare attenzione durante la rimozione e manipolazione della tastiera.**
- 3. Capovolgere il computer e aprire lo schermo per quanto possibile.
- 4. Far scorrere un graffietto in plastica tra le scanalature presenti sulla tastiera e sbloccare le linguette sul palm rest.
- 5. Sollevare e scorrere la tastiera per rimuovere le linguette presenti su di essa dalle scanalature presenti sul palm rest.

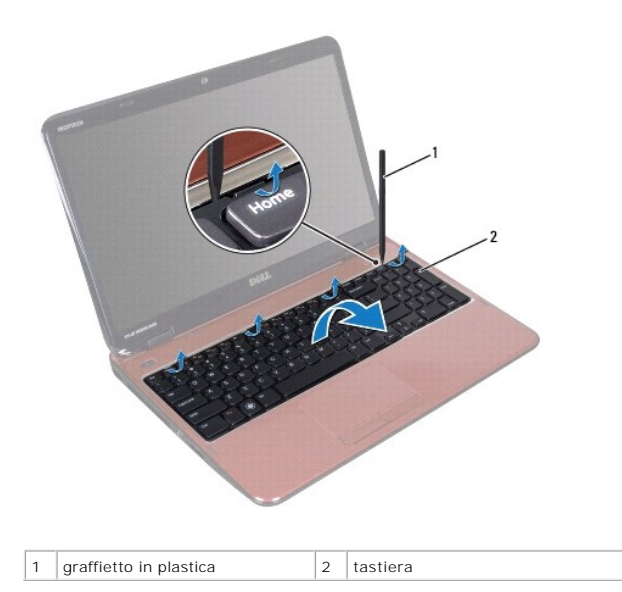

**ATTENZIONE: I coperchietti dei tasti sulla tastiera sono fragili, facilmente rimovibili e il loro ricollocamento richiede molto tempo. Prestare attenzione durante la rimozione e manipolazione della tastiera.** 

**ATTENZIONE: Prestare estrema attenzione durante la rimozione e manipolazione della tastiera. In caso contrario, potrebbe esserci il rischio di graffiare il pannello dello schermo.** 

- <span id="page-26-1"></span>6. Capovolgere con cura la tastiera e collocarla sul gruppo palm rest.
- 7. Sollevare il dispositivo di chiusura del connettore che fissa il cavo della tastiera al connettore sulla scheda di sistema e rimuovere il cavo della tastiera
- 8. Sollevare la tastiera dal computer.

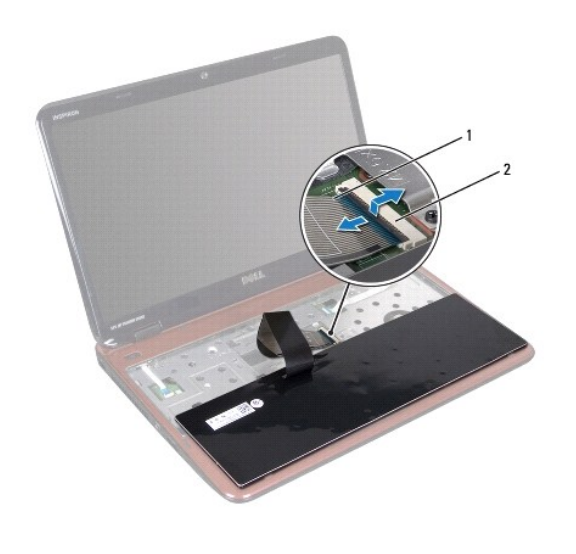

 $\boxed{1}$  cavo della tastiera  $\boxed{2}$  connettore del cavo della tastiera

### <span id="page-26-0"></span>**Ricollocamento della tastiera**

- 1. Seguire le istruzioni descritte in [Operazioni preliminari.](file:///J:/DL/DL122234/DTP/!HTML/Queen15IntelSM0HIT/before.htm#wp1439509)
- 2. Far scorrere il cavo della tastiera nel connettore sulla scheda di sistema e premere il dispositivo di chiusura del connettore per fissare il cavo.
- 3. Far scorrere le linguette sulla tastiera nelle scanalature sul gruppo palm rest e abbassare la tastiera in posizione.
- 4. Premere delicatamente sui bordi della tastiera e girarla verso l'alto per fissare la tastiera sotto le linguette sul palm rest.
- 5. Chiudere lo schermo e capovolgere il computer.
- 6. Ricollocare la batteria (consultare [Ricollocamento della batteria](file:///J:/DL/DL122234/DTP/!HTML/Queen15IntelSM0HIT/battery.htm#wp1452047)).

#### <span id="page-27-0"></span> **Modulo/i di memoria Manuale di servizio di Dell™ Inspiron™ N5110**

- [Rimozione del/i modulo/i di memoria](#page-27-1)
- [Ricollocamento del/i modulo/i di memoria](#page-27-2)
- AVVERTENZA: Prima di intervenire sui componenti interni del computer, leggere le informazioni sulla sicurezza fornite assieme al computer. Per<br>ulteriori informazioni sulle protezioni ottimali, consultare la pagina iniziale
- **ATTENZIONE: Solo un tecnico di assistenza qualificato dovrebbe eseguire le riparazioni del computer. I danni dovuti alla manutenzione non autorizzata dalla Dell non sono coperti dalla garanzia.**
- ATTENZIONE: **Per evitare scariche elettrostatiche, scaricare a terra l'elettricità statica del corpo utilizzando una fascetta da polso per la messa a<br>terra o toccando ad intervalli regolari una superficie metallica non ver**
- **ATTENZIONE: Per evitare danni alla scheda di sistema, rimuovere la batteria principale (consultare [Rimozione della batteria](file:///J:/DL/DL122234/DTP/!HTML/Queen15IntelSM0HIT/battery.htm#wp1442926)) prima di intervenire sui componenti interni del computer.**

È possibile aumentare la memoria del computer installando dei moduli di memoria sulla scheda di sistema. Consultare "Specifiche" nella *Guida all'installazione* per informazioni sul tipo di memoria supportato dal computer.

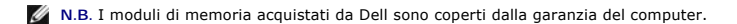

Il computer dispone di due zoccoli SODIMM accessibili all'utente, etichettati DIMM A e DIMM B, raggiungibili dal fondo del computer.

# <span id="page-27-1"></span>**Rimozione del/i modulo/i di memoria**

- 1. Seguire le istruzioni descritte in [Operazioni preliminari.](file:///J:/DL/DL122234/DTP/!HTML/Queen15IntelSM0HIT/before.htm#wp1439509)
- 2. Rimuovere la batteria (consultare [Rimozione della batteria](file:///J:/DL/DL122234/DTP/!HTML/Queen15IntelSM0HIT/battery.htm#wp1442926)).
- 3. Rimuovere il coperchio del modulo (consultare [Rimozione del coperchio del modulo\)](file:///J:/DL/DL122234/DTP/!HTML/Queen15IntelSM0HIT/module_c.htm#wp1442926).

**ATTENZIONE: Per evitare danni al connettore dei moduli di memoria, non utilizzare strumenti per allargare i fermagli di fissaggio dei moduli di memoria.** 

- 4. Usare la punta delle dita per allargare delicatamente i fermagli di fissaggio su ciascuna estremità del connettore dei moduli di memoria finché il modulo di memoria scatta fuori sede.
- 5. Rimuovere il modulo di memoria dal relativo connettore.

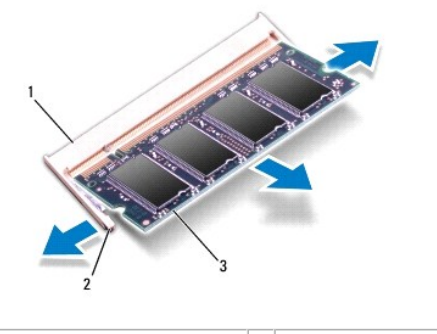

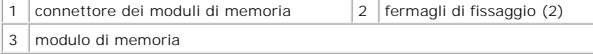

<span id="page-27-2"></span>**Ricollocamento del/i modulo/i di memoria** 

ATTENZIONE: **Se è necessario installare moduli di memoria in due connettori, installare un modulo di memoria nel connettore denominato "DIMM<br>A" prima di installare un modulo di memoria nel connettore denominato "DIMM B".** 

- 1. Seguire le istruzioni descritte in [Operazioni preliminari.](file:///J:/DL/DL122234/DTP/!HTML/Queen15IntelSM0HIT/before.htm#wp1439509)
- 2. Allineare la tacca nel modulo di memoria alla linguetta nel connettore del modulo di memoria.
- 3. Far scorrere saldamente il modulo di memoria nello slot con un'angolazione di 45 gradi e spingerlo verso il basso finché scatta in posizione. Se non si sente lo scatto, rimuovere il modulo di memoria e reinstallarlo.

**A.B.** Se il modulo di memoria non viene installato correttamente, il sistema potrebbe non avviarsi.

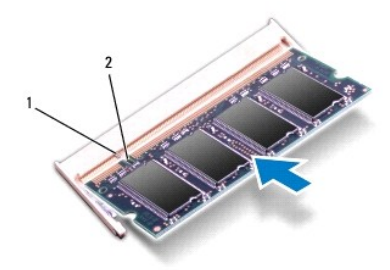

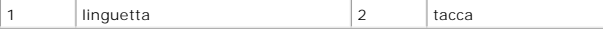

- 4. Ricollocare il coperchio del modulo (consultare [Ricollocamento del coperchio del modulo\)](file:///J:/DL/DL122234/DTP/!HTML/Queen15IntelSM0HIT/module_c.htm#wp1451971).
- 5. Ricollocare la batteria (consultare [Ricollocamento della batteria](file:///J:/DL/DL122234/DTP/!HTML/Queen15IntelSM0HIT/battery.htm#wp1452047)) oppure collegare l'adattatore c.a. al computer e ad una presa elettrica.
- ATTENZIONE: Prima di accendere il computer, ricollocare tutte le viti e accertarsi che non rimangano viti sparse all'interno del computer. In caso<br>contrario, si potrebbero causare danni al computer.
- 6. Accendere il computer.

Man mano che il sistema si avvia, rileva il/i modulo/i di memoria e aggiorna automaticamente le informazioni sulla configurazione del sistema.

Per confermare la quantità di memoria installata nel computer:

Fare clic su **Start** ® **Pannello di controllo**® **Sistema e sicurezza**® **Sistema**.

#### <span id="page-29-0"></span> **Scheda/e miniaturizzata/e wireless Manuale di servizio di Dell™ Inspiron™ N5110**

- [Rimozione della/e scheda/e miniaturizzata/e](#page-29-1)
- [Ricollocamento della/e scheda/e miniaturizzata/e](#page-30-1)
- AVVERTENZA: Prima di intervenire sui componenti interni del computer, leggere le informazioni sulla sicurezza spedite assieme al computer. Per<br>ulteriori informazioni sulle protezioni ottimali, consultare la pagina iniziale
- **ATTENZIONE: Solo un tecnico di assistenza qualificato dovrebbe eseguire le riparazioni del computer. I danni dovuti alla manutenzione non autorizzata dalla Dell non sono coperti dalla garanzia.**
- ATTENZIONE: **Per evitare scariche elettrostatiche, scaricare a terra l'elettricità statica del corpo utilizzando una fascetta da polso per la messa a<br>terra o toccando ad intervalli regolari una superficie metallica non ver**
- **ATTENZIONE: Per evitare danni alla scheda di sistema, rimuovere la batteria principale (consultare [Rimozione della batteria](file:///J:/DL/DL122234/DTP/!HTML/Queen15IntelSM0HIT/battery.htm#wp1442926)) prima di intervenire sui componenti interni del computer.**
- **A.B. Dell non garantisce la compatibilità né fornisce supporto per schede miniaturizzate da fonti diverse da Dell.**

Se con il computer è stata ordinata una scheda miniaturizzata wireless, la scheda è già installata.

II computer dispone di uno slot per schede miniaturizzate a tutta lunghezza per Wireless Wide Area Network (WWAN, Rete geografica wireless) e uno slot per<br>schede miniaturizzate a metà lunghezza per Worldwide Interoperabili

**N.B.** A seconda della configurazione del computer quando è stato venduto, lo slot per schede miniaturizzate potrebbe avere o non avere una scheda miniaturizzata installata.

# <span id="page-29-1"></span>**Rimozione della/e scheda/e miniaturizzata/e**

- 1. Seguire le istruzioni descritte in [Operazioni preliminari.](file:///J:/DL/DL122234/DTP/!HTML/Queen15IntelSM0HIT/before.htm#wp1439509)
- 2. Rimuovere la batteria (consultare [Rimozione della batteria](file:///J:/DL/DL122234/DTP/!HTML/Queen15IntelSM0HIT/battery.htm#wp1442926)).
- 3. Se si sta rimuovendo la scheda miniaturizzata WiMax/WWAN:
	- a. Rimuovere il coperchio del modulo (consultare [Rimozione del coperchio del modulo\)](file:///J:/DL/DL122234/DTP/!HTML/Queen15IntelSM0HIT/module_c.htm#wp1442926).
	- b. Scollegare i cavi dell'antenna dalla scheda miniaturizzata.
	- c. Rimuovere la vite che fissa la scheda miniaturizzata alla scheda di sistema.
	- d. Estrarre la scheda miniaturizzata dal connettore della scheda di sistema.
- 4. Se si sta rimuovendo la scheda miniaturizzata WLAN:
	- a. Seguire le istruzioni dal [punto 3](file:///J:/DL/DL122234/DTP/!HTML/Queen15IntelSM0HIT/palmrest.htm#wp1065844) al [punto 9](file:///J:/DL/DL122234/DTP/!HTML/Queen15IntelSM0HIT/palmrest.htm#wp1065888) in [Rimozione del gruppo palm rest](file:///J:/DL/DL122234/DTP/!HTML/Queen15IntelSM0HIT/palmrest.htm#wp1044787).
	- b. Scollegare i cavi dell'antenna dalla scheda miniaturizzata.
	- c. Rimuovere la vite che fissa la scheda miniaturizzata alla scheda di sistema.
	- d. Estrarre la scheda miniaturizzata dal connettore della scheda di sistema.

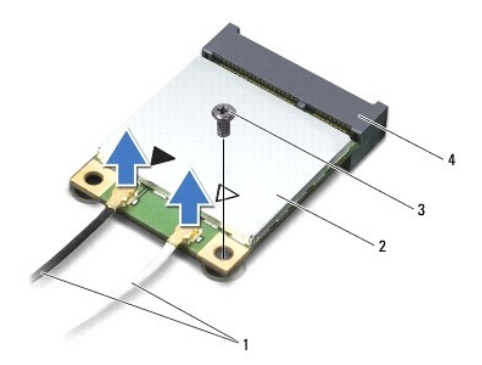

<span id="page-30-0"></span>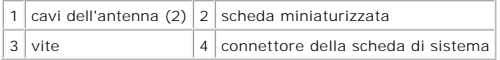

ATTENZIONE: **Quando la scheda miniaturizzata non è nel computer, conservarla in un imballaggio antistatico protettivo. Per maggiori<br>informazioni, consultare "Protezione dalle scariche elettrostatiche" nelle informazioni su** 

## <span id="page-30-1"></span>**Ricollocamento della/e scheda/e miniaturizzata/e**

- 1. Seguire le istruzioni descritte in [Operazioni preliminari.](file:///J:/DL/DL122234/DTP/!HTML/Queen15IntelSM0HIT/before.htm#wp1439509)
- 2. Rimuovere la nuova scheda miniaturizzata dal relativo imballaggio.
- **ATTENZIONE: Esercitare una pressione decisa e uniforme per far scorrere la scheda in posizione. Esercitando una forza eccessiva è possibile danneggiare il connettore.**
- **ATTENZIONE: I connettori sono calettati per garantire il corretto inserimento. Se si incontra resistenza, controllare i connettori sulla scheda e sulla scheda di sistema, e riallineare la scheda.**
- **ATTENZIONE: Per evitare danni alla scheda miniaturizzata, non posizionare mai i cavi sotto la scheda.**
- 3. Inserire il connettore della scheda miniaturizzata con un'angolazione di 45 gradi nel connettore della scheda di sistema.
- 4. Premere l'altra estremità della scheda miniaturizzata verso il basso nello slot sulla scheda di sistema e ricollocare la vite che fissa la scheda miniaturizzata alla scheda di sistema.
- 5. Collegare i cavi dell'antenna appropriati alla scheda miniaturizzata che si sta installando. La tabella seguente fornisce la combinazione di colori dei cavi<br>dell'antenna per le schede miniaturizzate supportate dal compu

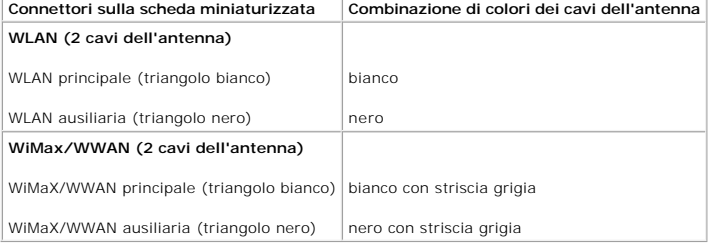

6. Se si sta ricollocando la scheda miniaturizzata WiMax/WWAN:

Ricollocare il coperchio del modulo (consultare [Ricollocamento del coperchio del modulo](file:///J:/DL/DL122234/DTP/!HTML/Queen15IntelSM0HIT/palmrest.htm#wp1063475)).

7. Se si sta ricollocando la scheda miniaturizzata WLAN:

Seguire le istruzioni dal *[punto 4](file:///J:/DL/DL122234/DTP/!HTML/Queen15IntelSM0HIT/palmrest.htm#wp1065853)* al [punto 8](file:///J:/DL/DL122234/DTP/!HTML/Queen15IntelSM0HIT/palmrest.htm#wp1064990) in Ricollocamento del gruppo palm rest.

- 8. Ricollocare la batteria (consultare [Ricollocamento della batteria](file:///J:/DL/DL122234/DTP/!HTML/Queen15IntelSM0HIT/battery.htm#wp1452047)).
- ATTENZIONE: Prima di accendere il computer, ricollocare tutte le viti e accertarsi che non rimangano viti sparse all'interno del computer. In caso<br>contrario, si potrebbero causare danni al computer.
- 9. Installare i driver e le utilità per il computer, se necessario.

**A.B. Se si sta installando una scheda di comunicazione da una fonte diversa da Dell, è necessario installare i driver e le utilità appropriati.** 

#### <span id="page-31-0"></span> **Coperchio del modulo Manuale di servizio di Dell™ Inspiron™ N5110**

- [Rimozione del coperchio del modulo](#page-31-1)
- [Ricollocamento del coperchio del modulo](#page-31-2)
- AVVERTENZA: Prima di intervenire sui componenti interni del computer, leggere le informazioni sulla sicurezza spedite assieme al computer. Per<br>ulteriori informazioni sulle protezioni ottimali, consultare la pagina iniziale
- ATTENZIONE: Solo un tecnico di assistenza qualificato dovrebbe eseguire le riparazioni del computer. I danni causati dalla manutenzione che non<br>**è autorizzata dalla Dell™ non sono coperti dalla garanzia.**
- ATTENZIONE: **Per evitare scariche elettrostatiche, scaricare a terra l'elettricità statica del corpo utilizzando una fascetta da polso per la messa a<br>terra o toccando ad intervalli regolari una superficie metallica non ver**
- **ATTENZIONE: Per evitare danni alla scheda di sistema, rimuovere la batteria principale (consultare [Rimozione della batteria](file:///J:/DL/DL122234/DTP/!HTML/Queen15IntelSM0HIT/battery.htm#wp1442926)) prima di intervenire sui componenti interni del computer.**

## <span id="page-31-1"></span>**Rimozione del coperchio del modulo**

- 1. Seguire le istruzioni descritte in [Operazioni preliminari.](file:///J:/DL/DL122234/DTP/!HTML/Queen15IntelSM0HIT/before.htm#wp1439509)
- 2. Rimuovere la batteria (consultare [Rimozione della batteria](file:///J:/DL/DL122234/DTP/!HTML/Queen15IntelSM0HIT/battery.htm#wp1442926)).
- 3. Allentare la vite di fissaggio che fissa il coperchio del modulo al coperchio della base.
- 4. Con la punta delle dita, sbloccare le linguette presenti sul coperchio del modulo dalle scanalature sulla base del computer.
- 5. Sollevare il coperchio del modulo dalla base del computer.

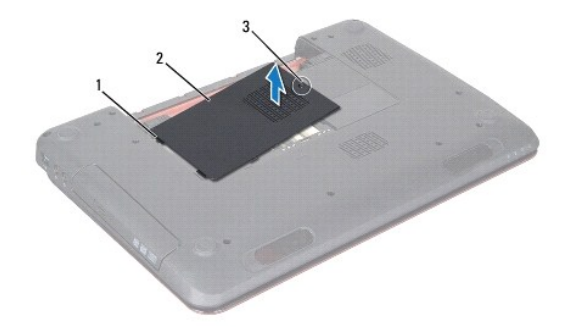

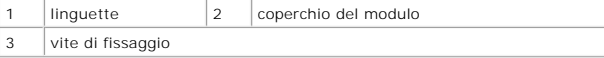

### <span id="page-31-2"></span>**Ricollocamento del coperchio del modulo**

**ATTENZIONE: Per evitare di danneggiare il computer, utilizzare soltanto la batteria progettata per questo specifico computer della Dell.** 

- 1. Seguire le istruzioni descritte in [Operazioni preliminari.](file:///J:/DL/DL122234/DTP/!HTML/Queen15IntelSM0HIT/before.htm#wp1439509)
- 2. Allineare le linguette presenti sul coperchio del modulo alle scanalature sulla base del computer e farlo scattare delicatamente in posizione.
- 3. Serrare la vite di fissaggio che fissa il coperchio del modulo al coperchio della base.

4. Ricollocare la batteria (consultare [Ricollocamento della batteria](file:///J:/DL/DL122234/DTP/!HTML/Queen15IntelSM0HIT/battery.htm#wp1452047)).

### <span id="page-33-0"></span> **Unità ottica**

**Manuale di servizio di Dell™ Inspiron™ N5110** 

- [Rimozione dell'unità ottica](#page-33-1)
- [Ricollocamento dell'unità ottica](#page-33-2)
- AVVERTENZA: Prima di intervenire sui componenti interni del computer, leggere le informazioni sulla sicurezza spedite assieme al computer. Per<br>ulteriori informazioni sulle protezioni ottimali, consultare la pagina iniziale
- **ATTENZIONE: Solo un tecnico di assistenza qualificato dovrebbe eseguire le riparazioni del computer. I danni dovuti alla manutenzione non autorizzata dalla Dell non sono coperti dalla garanzia.**
- ATTENZIONE: **Per evitare scariche elettrostatiche, scaricare a terra l'elettricità statica del corpo utilizzando una fascetta da polso per la messa a<br>terra o toccando ad intervalli regolari una superficie metallica non ver**
- **ATTENZIONE: Per evitare danni alla scheda di sistema, rimuovere la batteria principale (consultare [Rimozione della batteria](file:///J:/DL/DL122234/DTP/!HTML/Queen15IntelSM0HIT/battery.htm#wp1442926)) prima di intervenire sui componenti interni del computer.**

# <span id="page-33-1"></span>**Rimozione dell'unità ottica**

- 1. Seguire le istruzioni descritte in [Operazioni preliminari.](file:///J:/DL/DL122234/DTP/!HTML/Queen15IntelSM0HIT/before.htm#wp1439509)
- 2. Rimuovere la batteria (consultare [Rimozione della batteria](file:///J:/DL/DL122234/DTP/!HTML/Queen15IntelSM0HIT/battery.htm#wp1442926)).
- 3. Rimuovere il coperchio del modulo (consultare [Rimozione del coperchio del modulo\)](file:///J:/DL/DL122234/DTP/!HTML/Queen15IntelSM0HIT/module_c.htm#wp1442926).
- 4. Utilizzando un graffietto in plastica, spingere il supporto dell'unità ottica per estrarre il gruppo unità ottica.
- 5. Estrarre il gruppo unità ottica dal relativo alloggiamento.

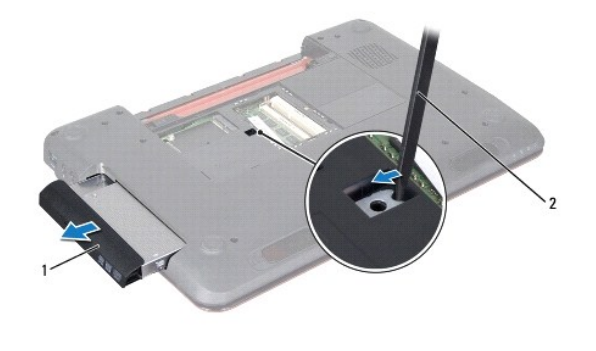

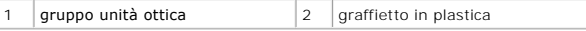

### <span id="page-33-2"></span>**Ricollocamento dell'unità ottica**

- 1. Seguire le istruzioni descritte in [Operazioni preliminari.](file:///J:/DL/DL122234/DTP/!HTML/Queen15IntelSM0HIT/before.htm#wp1439509)
- 2. Far scorrere il gruppo unità ottica nel relativo alloggiamento fino ad inserirlo completamente.
- 3. Ricollocare il coperchio del modulo (consultare [Ricollocamento del coperchio del modulo\)](file:///J:/DL/DL122234/DTP/!HTML/Queen15IntelSM0HIT/module_c.htm#wp1451971).
- 4. Ricollocare la batteria (consultare [Ricollocamento della batteria](file:///J:/DL/DL122234/DTP/!HTML/Queen15IntelSM0HIT/battery.htm#wp1452047)).
- ATTENZIONE: Prima di accendere il computer, ricollocare tutte le viti e accertarsi che non rimangano viti sparse all'interno del computer. In caso<br>contrario, si potrebbero causare danni al computer.

### <span id="page-35-0"></span> **Gruppo palm rest Manuale di servizio di Dell™ Inspiron™ N5110**

- [Rimozione del gruppo palm rest](#page-35-1)
- [Ricollocamento del gruppo palm rest](#page-36-1)
- AVVERTENZA: Prima di intervenire sui componenti interni del computer, leggere le informazioni sulla sicurezza spedite assieme al computer. Per<br>ulteriori informazioni sulle protezioni ottimali, consultare la pagina iniziale
- **ATTENZIONE: Solo un tecnico di assistenza qualificato dovrebbe eseguire le riparazioni del computer. I danni dovuti alla manutenzione non autorizzata dalla Dell non sono coperti dalla garanzia.**
- ATTENZIONE: **Per evitare scariche elettrostatiche, scaricare a terra l'elettricità statica del corpo utilizzando una fascetta da polso per la messa a<br>terra o toccando ad intervalli regolari una superficie metallica non ver**
- **ATTENZIONE: Per evitare danni alla scheda di sistema, rimuovere la batteria principale (consultare [Rimozione della batteria](file:///J:/DL/DL122234/DTP/!HTML/Queen15IntelSM0HIT/battery.htm#wp1442926)) prima di intervenire sui componenti interni del computer.**

# <span id="page-35-1"></span>**Rimozione del gruppo palm rest**

- 1. Seguire le istruzioni descritte in [Operazioni preliminari.](file:///J:/DL/DL122234/DTP/!HTML/Queen15IntelSM0HIT/before.htm#wp1439509)
- 2. Rimuovere la batteria (consultare [Rimozione della batteria](file:///J:/DL/DL122234/DTP/!HTML/Queen15IntelSM0HIT/battery.htm#wp1442926)).
- 3. Rimuovere le sei viti che fissano il gruppo palm rest alla base del computer.

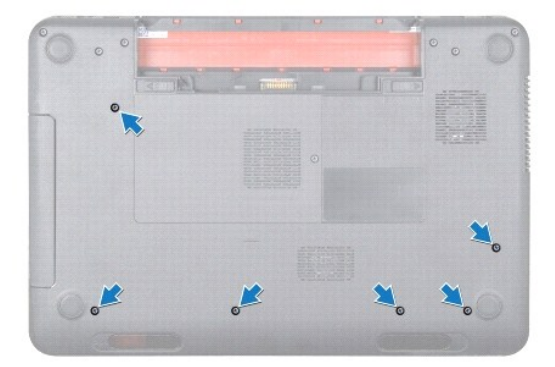

- 4. Capovolgere il computer e aprire lo schermo per quanto possibile.
- 5. Rimuovere la tastiera (consultare [Rimozione della tastiera](file:///J:/DL/DL122234/DTP/!HTML/Queen15IntelSM0HIT/keyboard.htm#wp1201059)).
- 6. Rimuovere le quattro viti presenti sul gruppo palm rest.

**ATTENZIONE: Tirare verso l'alto la linguetta in plastica sulla parte superiore dei connettori per evitare di danneggiare i connettori.** 

7. Scollegare il pulsante di alimentazione, il cavo della scheda, il cavo del touchpad e il cavo dei tasti di scelta rapida dai connettori sulla scheda di sistema.

<span id="page-36-0"></span>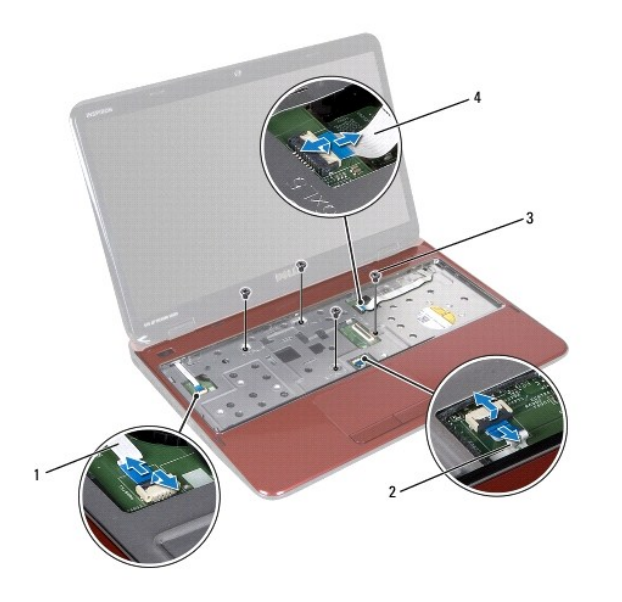

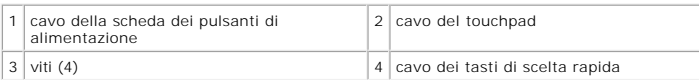

# **ATTENZIONE: Separare con attenzione il palm rest dalla base del computer per evitare danni al palm rest.**

- 8. Utilizzando un graffietto in plastica, sollevare con cura il gruppo palm rest facendo leva lungo il bordo posteriore, quindi sfilare il gruppo palm rest dalla base del computer.
- 9. Sollevare il gruppo palm rest dalla base del computer.

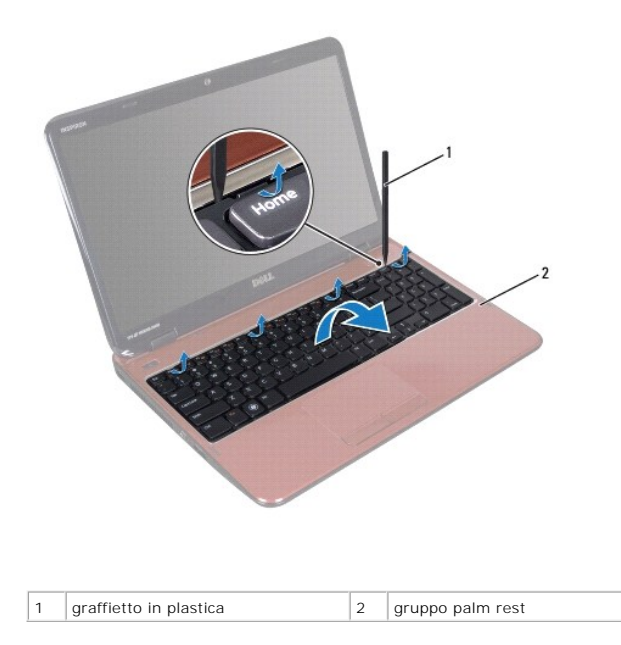

# <span id="page-36-1"></span>**Ricollocamento del gruppo palm rest**

1. Seguire le istruzioni descritte in [Operazioni preliminari.](file:///J:/DL/DL122234/DTP/!HTML/Queen15IntelSM0HIT/before.htm#wp1439509)

- <span id="page-37-0"></span>2. Allineare le linguette presenti sul gruppo palm rest alle scanalature sulla base del computer e far scattare il gruppo delicatamente in posizione.
- 3. Far scorrere il cavo del touchpad, il cavo della scheda del pulsante di alimentazione e il cavo della scheda dei tasti di scelta rapida nei connettori presenti<br>sulla scheda di sistema, e premere sui dispositivi di chius
- 4. Ricollocare le quattro viti presenti sul gruppo palm rest.
- 5. Ricollocare la tastiera (consultare [Ricollocamento della tastiera](file:///J:/DL/DL122234/DTP/!HTML/Queen15IntelSM0HIT/keyboard.htm#wp1206716)).
- 6. Chiudere lo schermo e capovolgere il computer.
- 7. Ricollocare le sei viti che fissano il gruppo palm rest alla base del computer.
- 8. Ricollocare la batteria (consultare [Ricollocamento della batteria](file:///J:/DL/DL122234/DTP/!HTML/Queen15IntelSM0HIT/battery.htm#wp1452047)).

ATTENZIONE: Prima di accendere il computer, ricollocare tutte le viti e accertarsi che non rimangano viti sparse all'interno del computer. In caso<br>contrario, si potrebbero causare danni al computer.

### <span id="page-38-0"></span> **Modulo del processore Manuale di servizio di Dell™ Inspiron™ N5110**

- [Rimozione del modulo del processore](#page-38-1)
- [Ricollocamento del modulo del processore](#page-39-0)
- AVVERTENZA: Prima di intervenire sui componenti interni del computer, leggere le informazioni sulla sicurezza spedite assieme al computer. Per<br>ulteriori informazioni sulle protezioni ottimali, consultare la pagina iniziale
- **ATTENZIONE: Solo un tecnico di assistenza qualificato dovrebbe eseguire le riparazioni del computer. I danni dovuti alla manutenzione non autorizzata dalla Dell non sono coperti dalla garanzia.**
- ATTENZIONE: **Per evitare scariche elettrostatiche, scaricare a terra l'elettricità statica del corpo utilizzando una fascetta da polso per la messa a<br>terra o toccando ad intervalli regolari una superficie metallica non ver**
- **ATTENZIONE: Per evitare danni alla scheda di sistema, rimuovere la batteria principale (consultare [Rimozione della batteria](file:///J:/DL/DL122234/DTP/!HTML/Queen15IntelSM0HIT/battery.htm#wp1442926)) prima di intervenire sui componenti interni del computer.**
- **ATTENZIONE: Maneggiare i componenti e le schede dai bordi ed evitare di toccare i piedini e i contatti.**

# <span id="page-38-1"></span>**Rimozione del modulo del processore**

- 1. Seguire le istruzioni descritte in [Operazioni preliminari.](file:///J:/DL/DL122234/DTP/!HTML/Queen15IntelSM0HIT/before.htm#wp1439509)
- 2. Seguire le istruzioni dal [punto 2](file:///J:/DL/DL122234/DTP/!HTML/Queen15IntelSM0HIT/sysboard.htm#wp1052173) al [punto 15](file:///J:/DL/DL122234/DTP/!HTML/Queen15IntelSM0HIT/sysboard.htm#wp1052136) in [Rimozione della scheda di sistema.](file:///J:/DL/DL122234/DTP/!HTML/Queen15IntelSM0HIT/sysboard.htm#wp1032066)
- 3. Per staccare lo zoccolo ZIF, utilizzare un cacciavite piccolo a lama piatta e ruotare la vite eccentrica dello zoccolo ZIF in senso antiorario finché non arriva al fermo dell'eccentrico.
- ATTENZIONE: Per garantire il massimo raffreddamento del processore, non toccare le zone di trasferimento di calore sul gruppo raffreddamento<br>termico del processore. Gli oli della pelle possono ridurre la capacità di trasfe
- **ATTENZIONE: Quando si rimuove il modulo del processore, tirarlo direttamente verso l'alto. Fare attenzione a non piegare i piedini sul modulo del processore.**
- 4. Sollevare il modulo del processore dallo zoccolo ZIF.

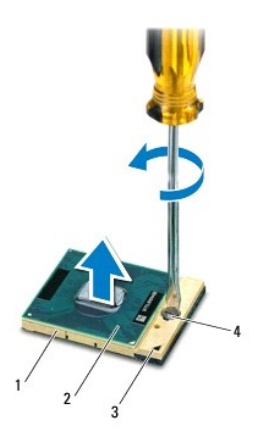

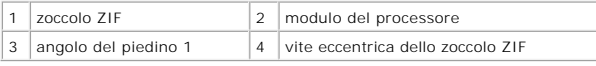

### <span id="page-39-1"></span><span id="page-39-0"></span>**Ricollocamento del modulo del processore**

1. Seguire le istruzioni descritte in [Operazioni preliminari.](file:///J:/DL/DL122234/DTP/!HTML/Queen15IntelSM0HIT/before.htm#wp1439509)

N.B. Se viene installato un nuovo processore, si riceverà un nuovo gruppo raffreddamento termico, che includerà un pad termico fisso, oppure si riceverà<br>un nuovo pad termico insieme alla documentazione per illustrarne la c

2. Allineare l'angolo del piedino 1 del modulo del processore all'angolo del piedino 1 dello zoccolo ZIF, quindi inserire il modulo del processore.

**N.B.** L'angolo del piedino 1 del modulo del processore ha un triangolo che si allinea al triangolo sull'angolo del piedino 1 dello zoccolo ZIF.

Quando il modulo del processore è correttamente posizionato, tutti i quattro angoli sono allineati alla stessa altezza. Se uno o più angoli del modulo<br>sono più alti degli altri, il modulo non è posizionato correttamente.

**ATTENZIONE: Per evitare danni al processore, mantenere il cacciavite perpendicolare al processore quando si ruota la vite eccentrica.** 

- 3. Serrare lo zoccolo ZIF ruotando la vite eccentrica in senso orario per fissare il modulo del processore alla scheda di sistema.
- 4. Seguire le istruzioni dal [punto 3](file:///J:/DL/DL122234/DTP/!HTML/Queen15IntelSM0HIT/sysboard.htm#wp1052237) al [punto 16](file:///J:/DL/DL122234/DTP/!HTML/Queen15IntelSM0HIT/sysboard.htm#wp1052182) in [Ricollocamento della scheda di sistema](file:///J:/DL/DL122234/DTP/!HTML/Queen15IntelSM0HIT/sysboard.htm#wp1051855).

ATTENZIONE: Prima di accendere il computer, ricollocare tutte le viti e accertarsi che non rimangano viti sparse all'interno del computer. In caso<br>contrario, si potrebbero causare danni al computer.

# <span id="page-40-0"></span> **Altoparlanti**

# **Manuale di servizio di Dell™ Inspiron™ N5110**

- [Rimozione degli altoparlanti](#page-40-1)
- **[Ricollocamento degli altoparlanti](#page-40-2)**
- AVVERTENZA: Prima di intervenire sui componenti interni del computer, leggere le informazioni sulla sicurezza spedite assieme al computer. Per<br>ulteriori informazioni sulle protezioni ottimali, consultare la pagina iniziale
- ATTENZIONE: **Per evitare scariche elettrostatiche, scaricare a terra l'elettricità statica del corpo utilizzando una fascetta da polso per la messa a<br>terra o toccando ad intervalli regolari una superficie metallica non ver**
- **ATTENZIONE: Solo un tecnico di assistenza qualificato dovrebbe eseguire le riparazioni del computer. I danni dovuti alla manutenzione non autorizzata dalla Dell non sono coperti dalla garanzia.**
- **ATTENZIONE: Per evitare danni alla scheda di sistema, rimuovere la batteria principale (consultare [Rimozione della batteria](file:///J:/DL/DL122234/DTP/!HTML/Queen15IntelSM0HIT/battery.htm#wp1442926)) prima di intervenire sui componenti interni del computer.**

# <span id="page-40-1"></span>**Rimozione degli altoparlanti**

- 1. Seguire le istruzioni descritte in [Operazioni preliminari.](file:///J:/DL/DL122234/DTP/!HTML/Queen15IntelSM0HIT/before.htm#wp1439509)
- 2. Seguire le istruzioni dal *[punto 5](file:///J:/DL/DL122234/DTP/!HTML/Queen15IntelSM0HIT/sysboard.htm#wp1052203)* al [punto 14](file:///J:/DL/DL122234/DTP/!HTML/Queen15IntelSM0HIT/sysboard.htm#wp1052446) in [Rimozione della scheda di sistema.](file:///J:/DL/DL122234/DTP/!HTML/Queen15IntelSM0HIT/sysboard.htm#wp1032066)
- 3. Annotare l'instradamento del cavo degli altoparlanti e sollevare questi ultimi, assieme al cavo, dalla base del computer.

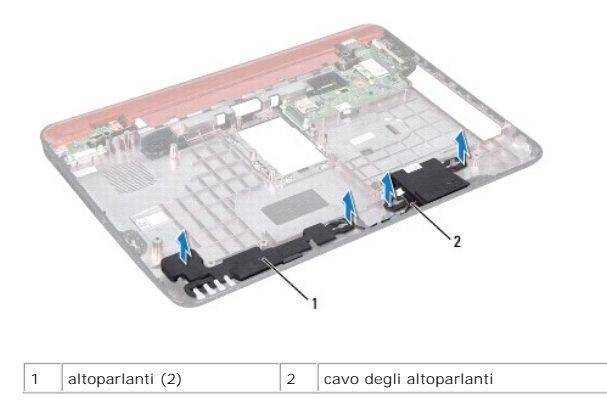

### <span id="page-40-2"></span>**Ricollocamento degli altoparlanti**

- 1. Seguire le istruzioni descritte in [Operazioni preliminari.](file:///J:/DL/DL122234/DTP/!HTML/Queen15IntelSM0HIT/before.htm#wp1439509)
- 2. Collocare gli altoparlanti sulla base del computer e instradare il cavo degli altoparlanti tramite le guide di instradamento.
- 3. Seguire le istruzioni dal *[punto 2](file:///J:/DL/DL122234/DTP/!HTML/Queen15IntelSM0HIT/sysboard.htm#wp1052173)* al [punto 17](file:///J:/DL/DL122234/DTP/!HTML/Queen15IntelSM0HIT/sysboard.htm#wp1014222) in [Ricollocamento della scheda di sistema](file:///J:/DL/DL122234/DTP/!HTML/Queen15IntelSM0HIT/sysboard.htm#wp1051855).

ATTENZIONE: Prima di accendere il computer, ricollocare tutte le viti e accertarsi che non rimangano viti sparse all'interno del computer. In caso<br>contrario, si potrebbero causare danni al computer.

#### <span id="page-41-0"></span> **Scheda di sistema Manuale di servizio di Dell™ Inspiron™ N5110**

- [Rimozione della scheda di sistema](#page-41-1)
- [Ricollocamento della scheda di sistema](#page-42-1)
- [Immissione del Service Tag nel BIOS](#page-42-2)
- AVVERTENZA: Prima di intervenire sui componenti interni del computer, leggere le informazioni sulla sicurezza spedite assieme al computer. Per<br>ulteriori informazioni sulle protezioni ottimali, consultare la pagina iniziale **dell.com/regulatory\_compliance.**
- ATTENZIONE: Solo un tecnico di assistenza qualificato dovrebbe eseguire le riparazioni del computer. I danni dovuti alla manutenzione non<br>autorizzata dalla Dell non sono coperti dalla garanzia.
- ATTENZIONE: **Per evitare scariche elettrostatiche, scaricare a terra l'elettricità statica del corpo utilizzando una fascetta da polso per la messa a<br>terra o toccando ad intervalli regolari una superficie metallica non ver**
- **ATTENZIONE: Per evitare danni alla scheda di sistema, rimuovere la batteria principale (consultare [Rimozione della batteria](file:///J:/DL/DL122234/DTP/!HTML/Queen15IntelSM0HIT/battery.htm#wp1442926)) prima di intervenire sui componenti interni del computer.**
- **ATTENZIONE: Maneggiare i componenti e le schede dai bordi ed evitare di toccare i piedini o i contatti.**

### <span id="page-41-1"></span>**Rimozione della scheda di sistema**

- 1. Seguire le istruzioni descritte in [Operazioni preliminari.](file:///J:/DL/DL122234/DTP/!HTML/Queen15IntelSM0HIT/before.htm#wp1439509)
- 2. Premere ed espellere eventuali schede installate dal lettore scheda multimediale 8 in 1.
- 3. Rimuovere la batteria (consultare [Rimozione della batteria](file:///J:/DL/DL122234/DTP/!HTML/Queen15IntelSM0HIT/battery.htm#wp1442926)).
- 4. Rimuovere il coperchio del modulo (consultare [Rimozione del coperchio del modulo\)](file:///J:/DL/DL122234/DTP/!HTML/Queen15IntelSM0HIT/module_c.htm#wp1442926).
- 5. Seguire le istruzioni dal [punto 4](file:///J:/DL/DL122234/DTP/!HTML/Queen15IntelSM0HIT/optical.htm#wp1053789) al [punto 5](file:///J:/DL/DL122234/DTP/!HTML/Queen15IntelSM0HIT/optical.htm#wp1053785) in [Rimozione dell'unità ottica](file:///J:/DL/DL122234/DTP/!HTML/Queen15IntelSM0HIT/optical.htm#wp1044846).
- 6. Rimuovere il/i modul/i di memoria (consultare [Rimozione del/i modulo/i di memoria\)](file:///J:/DL/DL122234/DTP/!HTML/Queen15IntelSM0HIT/memory.htm#wp1186694).
- 7. Seguire le istruzioni dal *[punto 3](file:///J:/DL/DL122234/DTP/!HTML/Queen15IntelSM0HIT/palmrest.htm#wp1065844)* al [punto 9](file:///J:/DL/DL122234/DTP/!HTML/Queen15IntelSM0HIT/palmrest.htm#wp1065888) in [Rimozione del gruppo palm rest.](file:///J:/DL/DL122234/DTP/!HTML/Queen15IntelSM0HIT/palmrest.htm#wp1044787)
- 8. Rimuovere il gruppo schermo (consultare [Rimozione del gruppo schermo](file:///J:/DL/DL122234/DTP/!HTML/Queen15IntelSM0HIT/display.htm#wp1212160)).
- 9. Rimuovere il coperchio del cardine (consultare [Rimozione del coperchio del cardine\)](file:///J:/DL/DL122234/DTP/!HTML/Queen15IntelSM0HIT/hingecvr.htm#wp1183926).
- 10. Scollegare il cavo degli altoparlanti dal connettore sulla scheda di sistema.
- 11. Rimuovere le cinque viti che fissano la scheda di sistema alla base del computer.

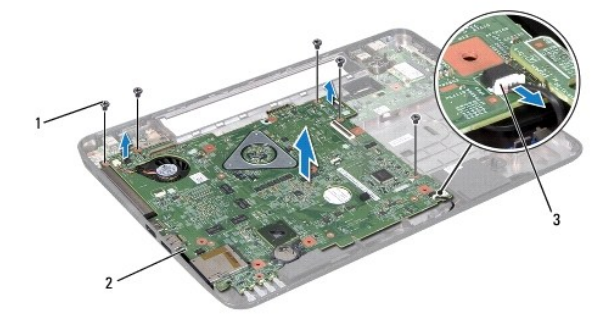

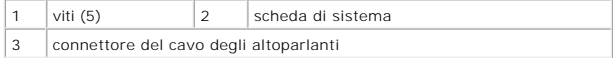

- <span id="page-42-0"></span>12. Sollevare il gruppo scheda di sistema per scollegare il connettore sulla scheda di sistema dal connettore sulla scheda di I/O.
- 13. Capovolgere il gruppo scheda di sistema.
- 14. Seguire le istruzioni dal [punto 3](file:///J:/DL/DL122234/DTP/!HTML/Queen15IntelSM0HIT/hd-assem.htm#wp1198055) al [punto 5](file:///J:/DL/DL122234/DTP/!HTML/Queen15IntelSM0HIT/hd-assem.htm#wp1198353) in [Rimozione del disco rigido](file:///J:/DL/DL122234/DTP/!HTML/Queen15IntelSM0HIT/hd-assem.htm#wp1179926).
- 15. Rimuovere il gruppo raffreddamento termico (consultare [Rimozione del gruppo raffreddamento termico](file:///J:/DL/DL122234/DTP/!HTML/Queen15IntelSM0HIT/heatsink.htm#wp1188445))
- 16. Rimuovere il modulo del processore (consultare [Rimozione del modulo del processore\)](file:///J:/DL/DL122234/DTP/!HTML/Queen15IntelSM0HIT/processo.htm#wp1032066).

## <span id="page-42-1"></span>**Ricollocamento della scheda di sistema**

- 1. Seguire le istruzioni descritte in [Operazioni preliminari.](file:///J:/DL/DL122234/DTP/!HTML/Queen15IntelSM0HIT/before.htm#wp1439509)
- 2. Ricollocare il modulo del processore (consultare [Ricollocamento del modulo del processore](file:///J:/DL/DL122234/DTP/!HTML/Queen15IntelSM0HIT/processo.htm#wp1051855)).
- 3. Ricollocare il gruppo raffreddamento termico (consultare [Ricollocamento del gruppo raffreddamento termico](file:///J:/DL/DL122234/DTP/!HTML/Queen15IntelSM0HIT/heatsink.htm#wp1187492)).
- 4. Seguire le istruzioni dal *[punto 5](file:///J:/DL/DL122234/DTP/!HTML/Queen15IntelSM0HIT/hd-assem.htm#wp1198082)* al [punto 7](file:///J:/DL/DL122234/DTP/!HTML/Queen15IntelSM0HIT/hd-assem.htm#wp1198084) in [Ricollocamento del disco rigido](file:///J:/DL/DL122234/DTP/!HTML/Queen15IntelSM0HIT/hd-assem.htm#wp1181804).
- 5. Capovolgere il gruppo scheda di sistema.
- 6. Far scorrere i connettori presenti sulla scheda di sistema nelle scanalature sulla base del computer.
- 7. Premere delicatamente la scheda di sistema per collegare il connettore sulla scheda di sistema al connettore sulla scheda di I/O.
- 8. Ricollocare le cinque viti che fissano la scheda di sistema alla base del computer.
- 9. Collegare il cavo degli altoparlanti al connettore sulla scheda di sistema.
- 10. Ricollocare il coperchio del cardine (consultare [Ricollocamento del coperchio del modulo\)](file:///J:/DL/DL122234/DTP/!HTML/Queen15IntelSM0HIT/hingecvr.htm#wp1190553).
- 11. Ricollocare il gruppo schermo (consultare [Ricollocamento del grupo schermo\)](file:///J:/DL/DL122234/DTP/!HTML/Queen15IntelSM0HIT/display.htm#wp1205821).
- 12. Seguire le istruzioni dal [punto 2](file:///J:/DL/DL122234/DTP/!HTML/Queen15IntelSM0HIT/palmrest.htm#wp1064933) al [punto 7](file:///J:/DL/DL122234/DTP/!HTML/Queen15IntelSM0HIT/palmrest.htm#wp1066095) in [Ricollocamento del gruppo palm rest](file:///J:/DL/DL122234/DTP/!HTML/Queen15IntelSM0HIT/palmrest.htm#wp1063475).
- 13. Ricollocare il modulo di memoria (consultare [Ricollocamento del /i modulo/i memoria](file:///J:/DL/DL122234/DTP/!HTML/Queen15IntelSM0HIT/memory.htm#wp1181089)).
- 14. Ricollocare il coperchio del modulo (consultare [Ricollocamento del coperchio del modulo\)](file:///J:/DL/DL122234/DTP/!HTML/Queen15IntelSM0HIT/module_c.htm#wp1451971).
- 15. Ricollocare la batteria (consultare [Ricollocamento della batteria](file:///J:/DL/DL122234/DTP/!HTML/Queen15IntelSM0HIT/battery.htm#wp1452047)).
- 16. Ricollocare eventuali schede o protezioni rimosse dal lettore scheda multimediale 8 in 1.
- ATTENZIONE: Prima di accendere il computer, ricollocare tutte le viti e accertarsi che non rimangano viti sparse all'interno del computer. In caso<br>contrario, si potrebbero causare danni al computer.
- 17. Accendere il computer.
- **N.B.** Dopo aver ricollocato la scheda di sistema, immettere il Service Tag nel BIOS della scheda di sistema di ricambio.
- 18. Immettere il Service Tag (consultare **Immissione del Service Tag nel BIOS)**.

### <span id="page-42-2"></span>**Immissione del Service Tag nel BIOS**

- 1. Assicurarsi che l'adattatore c.a. sia collegato e che la batteria principale sia installata correttamente.
- 2. Accendere il computer.
- 3. Premere <F2> durante il POST (Power-On Self-Test, Auto-test all'accensione) per accedere al programma di installazione di sistema.

4. Visualizzare la scheda Protezione e immettere il Service Tag nel campo **Imposta Service Tag**.

[Torna alla pagina Sommario](file:///J:/DL/DL122234/DTP/!HTML/Queen15IntelSM0HIT/index.htm)

÷

### <span id="page-44-0"></span> **Coperchio superiore Manuale di servizio di Dell™ Inspiron™ N5110**

- 
- [Rimozione del coperchio superiore](#page-44-1)
- **[Ricollocamento del coperchio superiore](#page-44-2)**
- AVVERTENZA: Prima di intervenire sui componenti interni del computer, leggere le informazioni sulla sicurezza spedite assieme al computer. Per<br>ulteriori informazioni sulle protezioni ottimali, consultare la pagina iniziale
- **ATTENZIONE: Solo un tecnico di assistenza qualificato dovrebbe eseguire le riparazioni del computer. I danni dovuti alla manutenzione non autorizzata dalla Dell non sono coperti dalla garanzia.**
- ATTENZIONE: **Per evitare scariche elettrostatiche, scaricare a terra l'elettricità statica del corpo utilizzando una fascetta da polso per la messa a<br>terra o toccando ad intervalli regolari una superficie metallica non ver**
- **ATTENZIONE: Per evitare danni alla scheda di sistema, rimuovere la batteria principale (consultare [Rimozione della batteria](file:///J:/DL/DL122234/DTP/!HTML/Queen15IntelSM0HIT/battery.htm#wp1442926)) prima di intervenire sui componenti interni del computer.**

### <span id="page-44-1"></span>**Rimozione del coperchio superiore**

- 1. Seguire le istruzioni descritte in [Operazioni preliminari.](file:///J:/DL/DL122234/DTP/!HTML/Queen15IntelSM0HIT/before.htm#wp1439509)
- 2. Tenere premuto il pulsante di sblocco che fissa il coperchio superiore al coperchio posteriore dello schermo.
- 3. Far scorrere e sollevare il coperchio superiore.

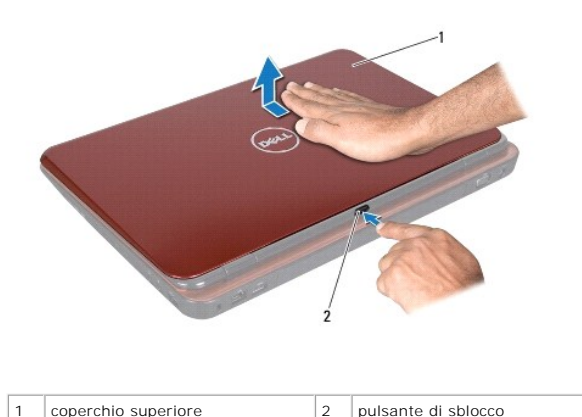

### <span id="page-44-2"></span>**Ricollocamento del coperchio superiore**

- 1. Seguire le istruzioni descritte in [Operazioni preliminari.](file:///J:/DL/DL122234/DTP/!HTML/Queen15IntelSM0HIT/before.htm#wp1439509)
- **N.B.** Assicurarsi che il logo DELL sia rivolto verso il retro del computer, mentre viene reinserito il coperchio superiore.
- 2. Allineare il coperchio superiore al coperchio posteriore dello schermo.
- 3. Far scorrere il coperchio superiore, fino a farlo scattare in posizione. Assicurarsi che non vi sia alcuno spazio tra il coperchio superiore e il coperchio posteriore dello schermo.
- ATTENZIONE: Prima di accendere il computer, ricollocare tutte le viti e accertarsi che non rimangano viti sparse all'interno del computer. In caso<br>contrario, si potrebbero causare danni al computer.